# unisociesc<sup>></sup>

\_\_\_\_\_\_\_\_\_\_\_\_\_\_\_\_\_\_\_\_\_\_\_\_\_\_\_\_\_\_\_\_\_\_\_\_\_\_\_\_\_\_\_\_\_\_\_\_\_\_\_\_\_\_\_\_\_\_\_\_\_\_\_\_\_\_\_\_\_\_\_\_\_\_\_

# **DIMENSIONAMENTO DE ESTRUTURAS EM CONCRETO ARMADO: COMPARATIVO ENTRE OS SOFTWARES EBERICK E TQS.**

SOUZA, Rodrigo de CUNHA, Felipe Eduardo LEITE, MSc Patrick Chavier

## **RESUMO**

O concreto armado é uma das técnicas mais utilizadas para integrar elementos estruturais por oferecer segurança e durabilidade para as edificações. Devido à complexidade dos cálculos de dimensionamento e para atender as necessidades atuais, é comum o uso de softwares para auxiliar o engenheiro. Porém sempre surge a dúvida, principalmente nos engenheiros recém-formados, de qual programa usar, e se existem muitas diferenças entre eles. Visto que a utilização de software se torna indispensável na vida profissional de quem deseja seguir na área de dimensionamentos e também para o profissional que deseja trabalhar com gerenciamento de obras, conhecer um pouco dos softwares que são mais comuns no mercado se torna interessante. O artigo teve como objetivo realizar o dimensionamento de elementos estruturais com auxílio do software Eberick e posteriormente a comparação dos resultados do dimensionamento do TQS. Os resultados obtidos ficaram bem similares em relação as áreas de aço das vigas e pilares, porém as lajes apresentaram uma diferença considerável, ficando assim uma sugestão para futuros trabalhos o aprofundamento do método de cálculo de lajes dos softwares.

**Palavras-chave:** Concreto armado; Dimensionamento; Eberick; TQS; Cálculo estrutural.

# **1 INTRODUÇÃO**

Segundo Bastos (2019) um conjunto de barras de aço que formam uma armadura, que envolvida pelo concreto origina o concreto armado, que é umas das técnicas construtivas mais utilizadas e comuns em estruturas de casas ou edifícios no Brasil, por ser uma técnica de baixo custo, segura e com alta resistência.

 Antes do advento dos microcomputadores PC em 1981, os projetos dos edifícios de concreto armado de acordo com Souza e Rodrigues (2008) eram feitos com muito trabalho manual. Os cálculos eram tantos que o engenheiro de estruturas

<sup>1</sup>Graduanda(o) do Curso de Engenharia Civil do Centro Universitário UNISOCIESC, cunha.feelipe@gmail.com; <sup>2</sup>Graduanda(o) do Curso de Engenharia Civil do Centro Universitário UNISOCIESC, rodrigodessouzaa@gmail.com; <sup>3</sup>Professor orientador: Mestre, Centro Universitário UNISOCIESC, [patrickchavier@gmail.com;](mailto:patrickchavier@gmail.com)

era conhecido como "Engenheiro Calculista". Porém hoje se torna impraticável realizar cálculos estruturais de grande complexidade de forma manual pois o mesmo demanda muito tempo. (BRANCHIER, 2017).

 Atualmente existem diversos softwares para cálculo estrutural que fazem o processo de dimensionamento, eles possuem todos os recursos para desenvolver o projeto estrutural de forma automática, o que foi benéfico para toda a área com a economia de tempo no desenvolvimento de projetos.

Entretanto com várias opções no mercado, surge a dúvida se existe um software mais adequado para o dimensionamento de estruturas em concreto armado, e se há muitas diferenças entre eles.

Desta forma este trabalho teve o objetivo analisar os resultados de um dimensionamento feito pelo Eberick 2021, comparado com o software TQS (versão 22.4), para determinar qual opção é a mais eficiente em consumo de aço e volume de concreto. Além disso foi possível aplicar o conhecimento adquirido ao longo do curso sobre o dimensionamento de estruturas de concreto armado e também ter a oportunidade de aprender a utilizar os softwares.

### **2 REFERENCIAL TEORICO**

O concreto armado surgiu na Europa no século XIX, segundo Botelho (2006) naquela época as estruturas possuíam um problema muito grave, que era a baixa resistência a tração do concreto, assim se viu a combinação de concreto e aço a solução mais viável para compor sistemas estruturais, já que é um sistema que alinha resistência tanto a tração, devido as barras de aço ou compressão devido ao concreto.

# 2.1 ESTRUTURAS DE CONCRETO ARMADO

 Atualmente é a técnica construtiva mais usada na construção de estruturas de edificações e outras grandes obras como pontes e viadutos etc. O concreto armado possui inúmeras vantagens como, fácil moldagem, emprego de mão de obra não qualificada e equipamentos simples, elevada resistência a ação do fogo, elevada resistência ao desgaste mecânico, grande estabilidade sob ação de intempéries, alta resistência à ruptura (Souza e Rodrigues, 2008). A principal desvantagem ainda segundo Souza e Rodrigues (2008) é sua alta massa específica, pois em grandes vãos seu peso próprio se torna excessivo, o que acarreta em uma limitação de grandes vãos nos projetos.

#### 2.2 PROJETO ESTRUTURAL

 O projeto estrutural é o mais importante dentro de uma edificação quanto a questão de segurança, pois segundo Figueiredo Carvalho (2001), a partir dos cálculos desenvolvidos sobre este projeto que é garantido que a estrutura suporte de forma segura, estável e sem deformações excessivas todas as solicitações a que foi submetida. De uma forma global a criação do projeto estrutural exige um conhecimento fundamental das propriedades dos materiais e das leis que governam a resposta dos materiais, seguindo uma série de aproximações possíveis nas quais cada etapa exige uma análise estrutural. (HIBBELER, 2010).

 Os cálculos para o dimensionamento de estruturas e seu detalhamento através de projetos, são itens regidos pela norma NBR 6118:2014 Projeto de estruturas de concreto – procedimentos, que também regula vários outros itens importantes como a composição e qualidade do concreto, cobrimento e também os cuidados exigidos na execução do mesmo.

#### **2.2.1 Concepção e lançamento da estrutura**

 A concepção da estrutura consiste em escolher um sistema estrutural que torne o edifício seguro e resistente. É uma das etapas mais importantes onde é necessário escolher os elementos a serem utilizados e fazer a locação dos elementos estruturais, desenvolvendo um sistema eficaz e apto a absorver os esforços originários das ações atuantes na estrutura. (NERVO, 2012).

Segundo Araújo (2014), a definição da estrutura a partir do projeto arquitetônico, constitui a primeira fase do projeto estrutural. Após a escolha do modelo de estrutura são definidas as características do projeto, quanto a materiais (classe de agressividade ambiental, Fck, cobrimentos), geometria (pilares, vigas, espessuras de lajes, pé direito, pavimentos e níveis), e também é feito o lançamento preliminar. Define-se como "lançamento de vigas e pilares" o procedimento de locar sobre a arquitetura as vigas e pilares resultantes da concepção estrutural adotada (REBELLO,2001). Após o lançamento da estrutura sobre o projeto arquitetônico é verificado se a solução estrutural atende a norma NBR 6118:2014: Projeto de estruturas de concreto – procedimentos, que exige que a solução adotada deva atender a três requisitos de qualidade; capacidade resistente, desempenho em serviço e durabilidade. Também é exigido que a solução adotada deva levar em conta os outros projetos e sistemas da edificação, pois deve se permitir e ser previsto em projeto a passagem das tubulações desses sistemas através da estrutura determinada.

Após a concepção estrutural é necessário fazer uma análise estrutural a partir das definições estabelecidas anteriormente, através da criação de grelhas e pórticos espaciais, afim de verificar o comportamento da estrutura e definir os esforços significativos de acordo com a NBR 6120:2019 Cargas para o cálculo de estruturas de edificações, como solicitações do vento ou esforços de segunda ordem. Após as verificações e análise de esforços pode se iniciar o dimensionamento das áreas de aço e seus detalhamentos.

A NBR 6118:2014: Projeto de estruturas de concreto – procedimentos, exige que o produto final seja constituído por desenhos, especificações e critérios. As especiações e critérios podem constar no próprio desenho ou em um documento separado. Também exige que o projeto deva proporcionar todas as informações necessárias para a execução da estrutura, bem como projetos complementares, como o de escoramentos e formas que não fazem parte do projeto estrutural.

#### **2.2.2 Características do concreto e aço e os aspectos da norma**

 O concreto é obtido por meio da mistura adequada de cimento, agregado fino, agregado graúdo e água. Em alguns casos pode ser adicionado produtos químicos ou outros componentes, com o objetivo de melhorar algumas propriedades, como aumentar a trabalhabilidade e a resistência. Sua principal característica é a resistência à compressão, a qual é determinada pelo ensaio de corpos de prova submetidos à compressão centrada (CARVALHO, FIGUEIREDO FILHO, 2014).

 A NBR 6118:2014: Projeto de estruturas de concreto – procedimentos determina, principalmente, os fatores de qualidade do concreto, estabelecendo uma

relação entre o ambiente de exposição do concreto e a sua qualidade, de acordo com o quadro 1, onde está demonstrado a classe de agressividade, classificação geral do tipo de ambiente para efeito de projeto e o risco de deterioração da estrutura.

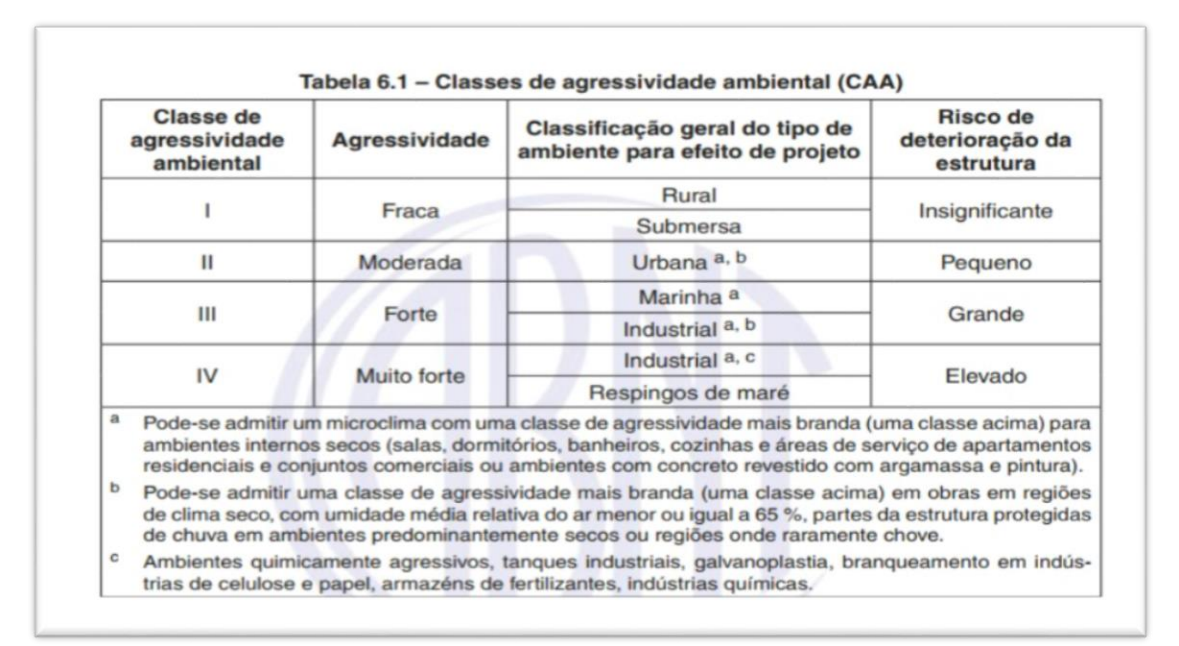

**Quadro 1 – Classes de agressividade ambiental – NBR 6118 (ABNT, 2014).**

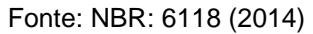

 No Quadro 2, de acordo com classe de agressividade ambiental, pode-se determinar a relação água/cimento máxima e a classe de resistência do concreto.

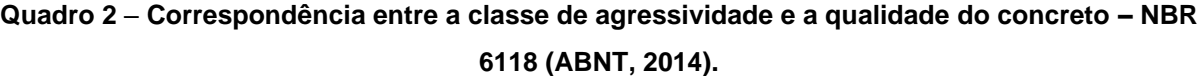

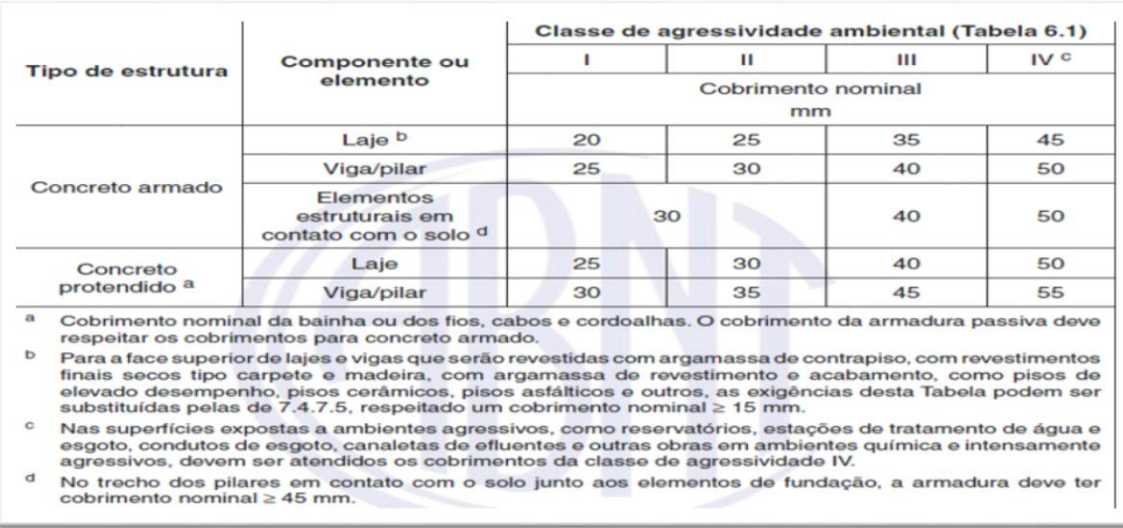

 A norma também relaciona a classe de agressividade ambiental com o cobrimento mínimo das armaduras que o projeto deve considerar, conforme o Quadro 3.

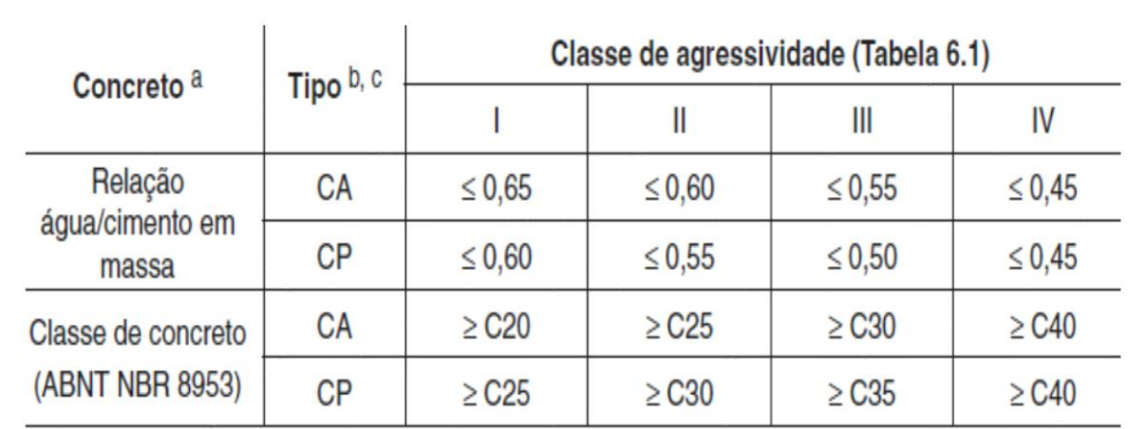

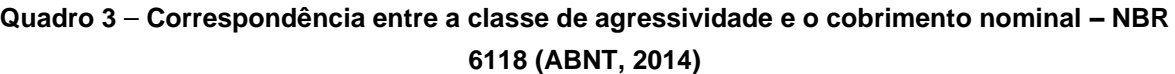

a O concreto empregado na execução das estruturas deve cumprir com os requisitos estabelecidos na **ABNT NBR 12655.** 

<sup>b</sup> CA corresponde a componentes e elementos estruturais de concreto armado.

<sup>c</sup> CP corresponde a componentes e elementos estruturais de concreto protendido.

Fonte: NBR: 6118 (2014)

#### **2.2.3 Características do aço**

 Nos projetos de estruturas de concreto armado deve ser utilizado aço classificado de acordo com a norma ABNT NBR 7480: 2007, com o valor característico da resistência de escoamento nas categorias CA-25, CA-50 e CA-60.

 As características mecânicas mais importantes para a definição de um aço são o limite elástico, a resistência e o alongamento na ruptura. Essas características são determinadas através de ensaios de tração. De acordo com ABNT NBR 7480, 2007 os diâmetros e seções transversais nominais devem ser os estabelecidos de acordo com a Tabela 1.

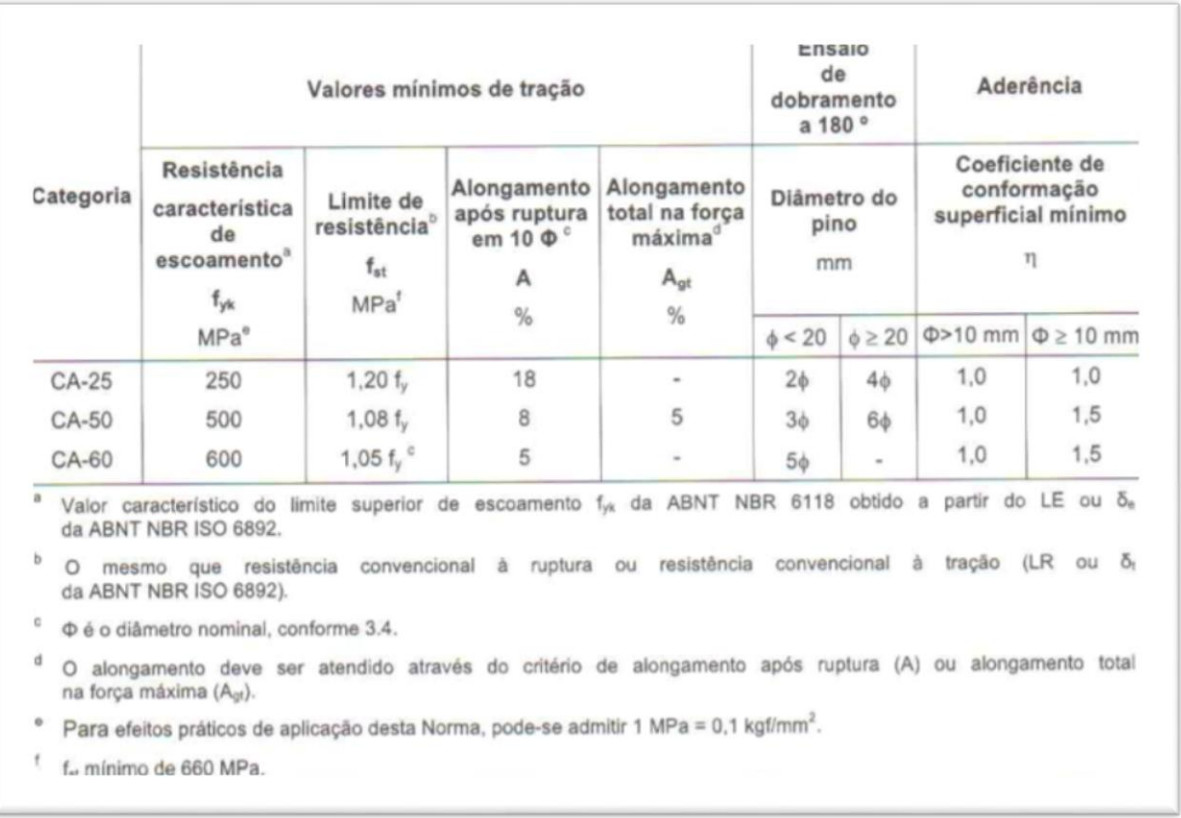

# **Tabela 1 – Propriedades mecânicas exigíveis de barras e fios de aço destinados a armaduras para concreto armado**

Fonte: NBR: 6118 (2014)

### **2.2.3 Ações e carregamentos**

 Para poder dimensionar corretamente uma estrutura é importante definir o todas as ações que atuam sob a estrutura. Segundo (CARVALHO e FIGUEIREDO FILHO, 2014) denomina-se ação qualquer influência, ou conjunto de influências, capaz de produzir estados de tensão ou de deformação em uma estrutura.

 As ações a considerar classificam-se de acordo com a ABNT NBR 8681:2003, em ações permanentes, variáveis e excepcionais. Para cada tipo de construção, as ações consideradas devem respeitar suas peculiaridades e as normas a elas aplicáveis,

#### **2.2.3.1 Ações permanentes**

 São as cargas associadas ao peso da estrutura e seus componentes permanentes (pisos, teto, tubulações e outros). Podendo ser divididas em diretas e indiretas. As diretas relacionadas ao peso próprio dos elementos e as indiretas são constituídas pelas deformações impostas por retração e fluência do concreto, deslocamentos de apoio, imperfeições geométricas (globais e locais) e protensão. (CARVALHO e FIGUEIREDO FILHO, 2014)

#### **2.2.3.2 Ações variáveis**

 De acordo com (item 11.4. da ABNT NBR 6118:2014) as ações variáveis podem ser classificas em diretas e indiretas. As ações variáveis diretas são constituídas pelas cargas acidentais previstas para o uso da construção. Essas cargas que podem ou não atuar sobre a estrutura também são chamadas de sobrecargas. As sobrecargas incluem o peso das pessoas, mobiliário, maquinas e outros equipamentos. As ações variáveis indiretas, são basicamente as tensões devido a variações de temperatura e ações dinâmicas, como por exemplo choque ou vibrações.

#### **2.2.3.3 Ações excepcionais**

 A ABNT NBR 6118:2014, no item 11.5, define que: ''no projeto de estruturas sujeitas a situações excepcionais de carregamento, cujos efeitos não possam ser controlados por outros meios, devem ser consideradas ações excepcionais com os valores definidos, em cada caso particular, por Normas Brasileiras específicas". Segundo a NBR 8681 :2003 são às ações com baixa possibilidade de acontecer, porém em alguns casos deve ser considerada.

### **2.2.3.4 Combinação das ações**

 De acordo com (CARVALHO e FIGUEIREDO FILHO, 2014) um carregamento é definido pela combinação das ações que têm probabilidades não desprezíveis de atuarem simultaneamente sobre a estrutura durante um período preestabelecido.

 As forças (por exemplo, força axial, momento, cisalhamento) produzidas pelas várias combinações de cargas precisam ser somadas de maneira correta e aumentadas por um fator de segurança. O efeito da carga combinada representa a resistência mínima para qual os elementos precisam ser projetados. (LEET, MING, GILBERT, 2009).

## **3 METODOLOGIA**

Este estudo apresentou uma análise comparativa dos resultados entre o dimensionamento realizado com o software Eberick e o software TQS, com o intuito de verificar as áreas de aço e volume de concreto da estrutura. Para isso, optou-se por um projeto de um prédio de 3 pavimentos, que foi a base para a análise proposta.

### 3.1 CARACTERIZAÇÃO DA PESQUISA

 Esse artigo tem caráter bibliográfico, onde as informações constantes foram retiradas de artigos, normas regulamentadoras e livros. É caracterizado como quantitativo, pois através dos resultados obtidos de cada um dos processos, foi possível determinar qual é o mais eficiente em questão de economia no uso de aço, assim contribuindo com o objetivo desta pesquisa.

## 3.2 AMBIENTE DE PESQUISA

 O projeto utilizado para o estudo é uma edificação que possui pavimento térreo e mais dois pavimentos tipo, cada andar possui 3 aptos, com dois quartos, sala, cozinha e banheiro. A estrutura é composta por lajes maciças apoiadas em vigas, as quais se apoiam nos pilares, todos constituídos em concreto armado, já o fechamento é em alvenaria de cutelo e reboco tradicional. As plantas de forma foram geradas pelo próprio software como mostra na figura 1 (planta do térreo), figura 2 (planta do pavimento tipo), e o 3D da estrutura na figura 3.

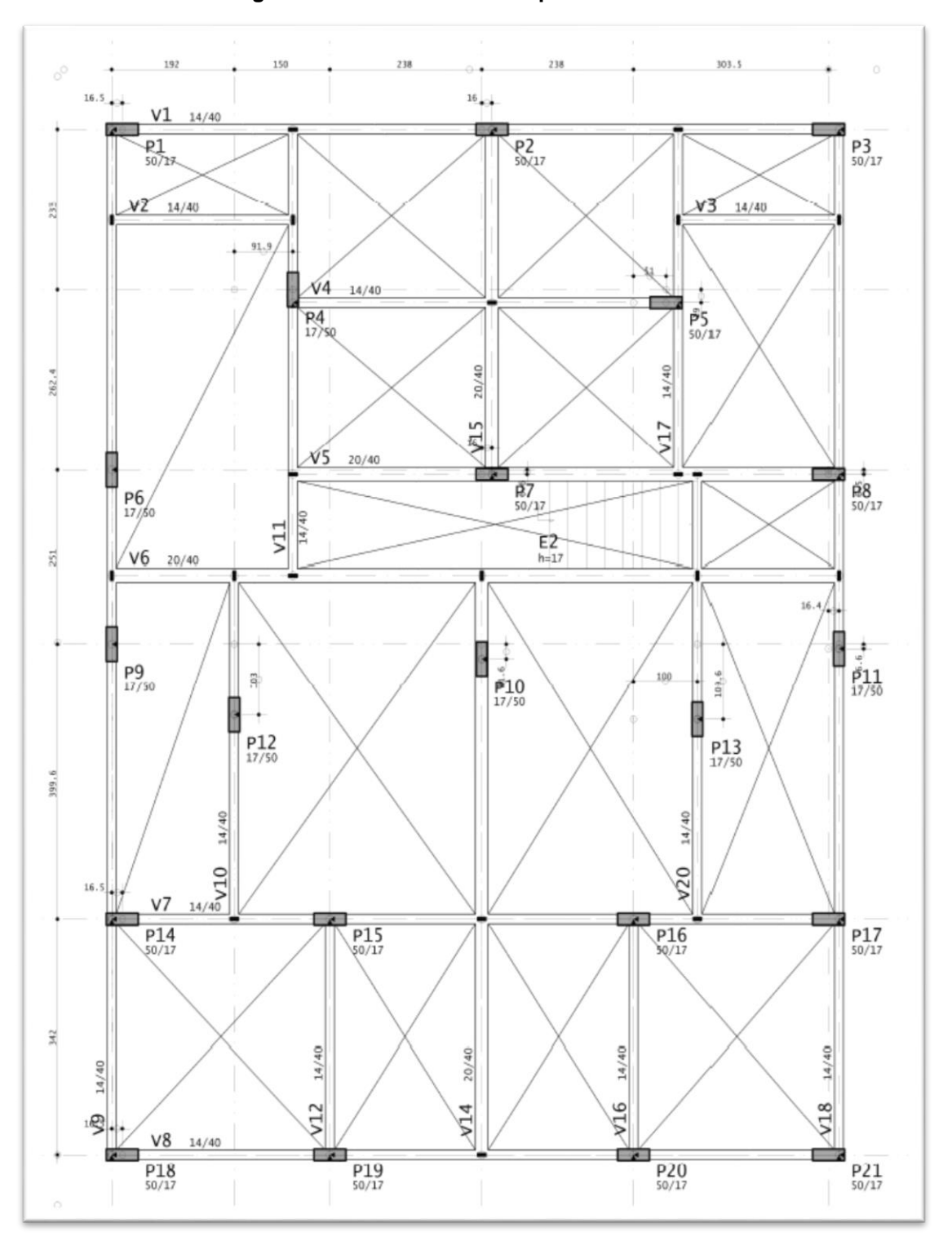

**Figura 1 - Planta de forma do pavimento térreo**

Fonte: Autores, 2021.

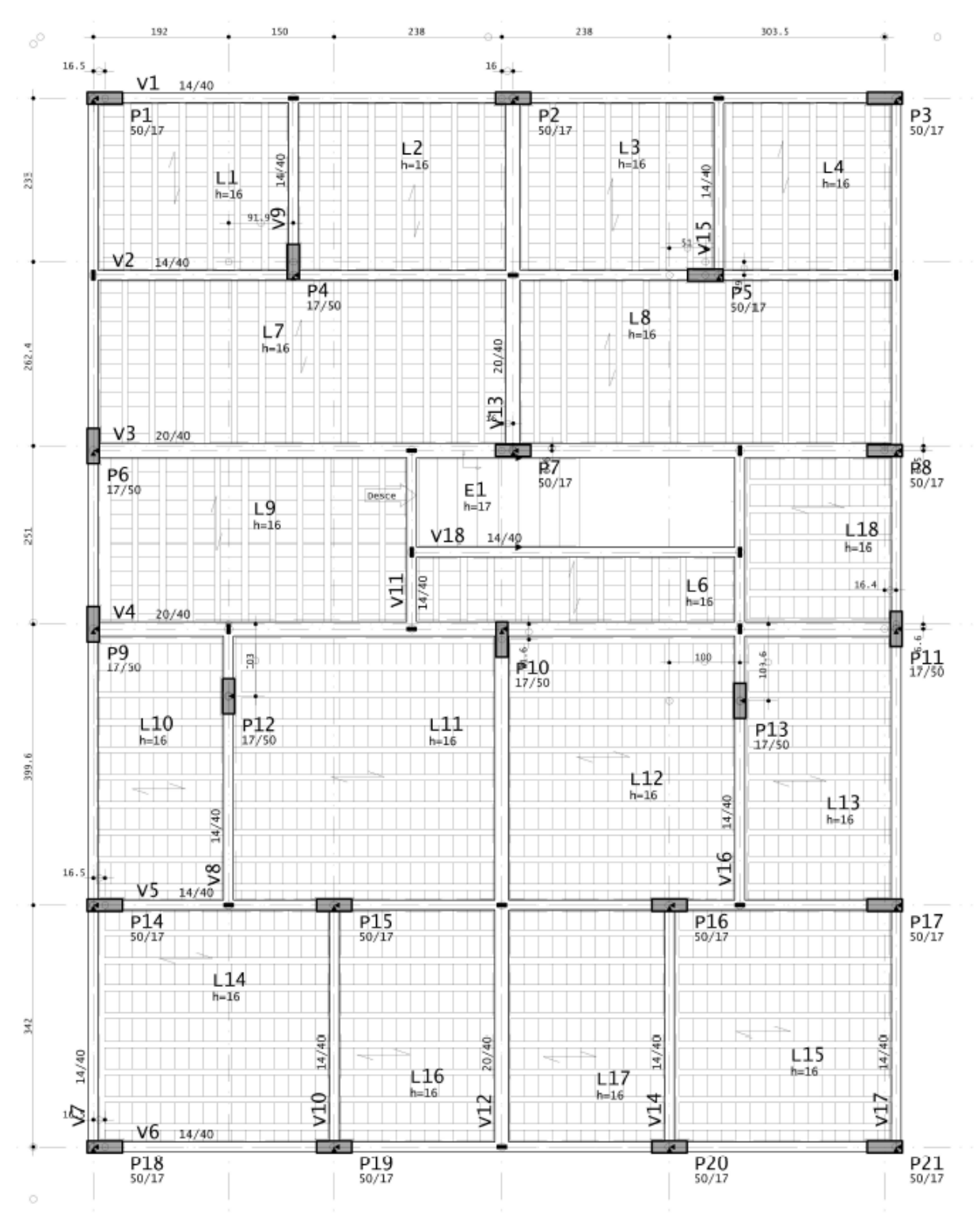

**Figura 1 - Planta de forma pavimento tipo (2x)**

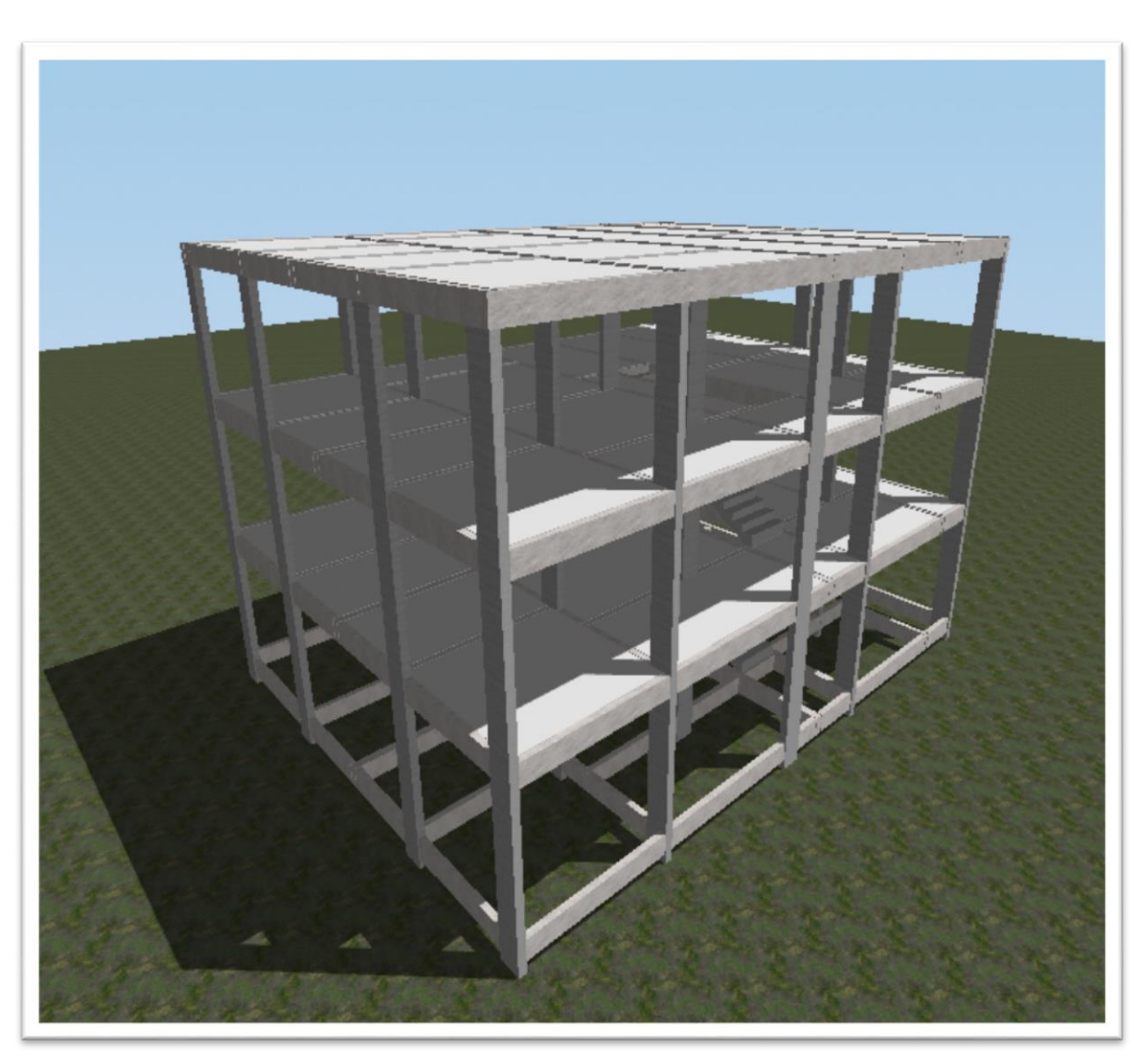

**Figura 3 – Modelo em 3D do projeto**

# **3.3 ETAPAS DA PESQUISA**

 O fluxograma abaixo (Figura 4) demonstra a sequência do procedimento realizado nesse artigo, para melhorar o entendimento como um todo.

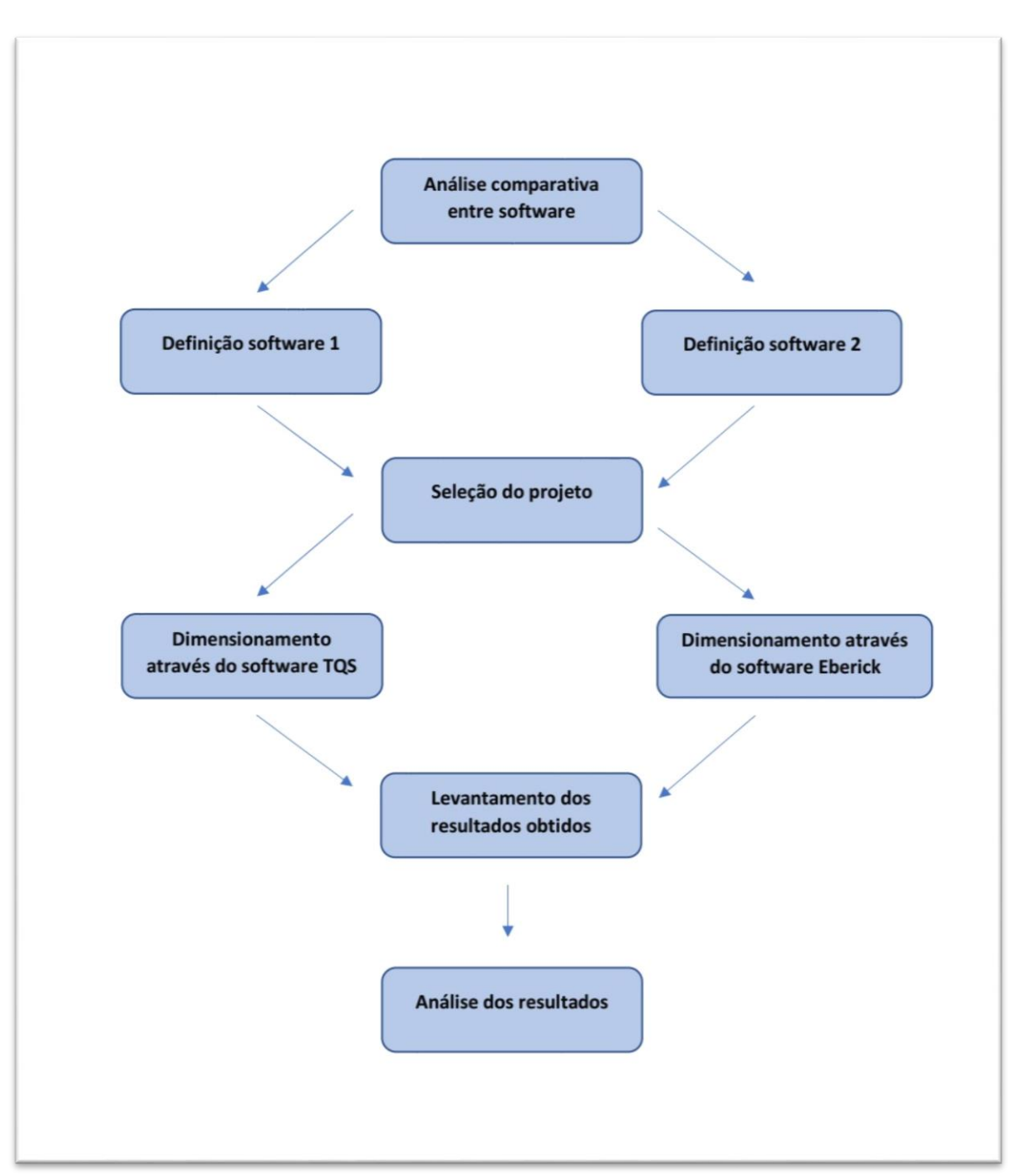

**Figura 4 – Fluxograma**

## 3.4 PROCEDIMENTO EXPERIMENTAL

 Nessa etapa, foram descritos os procedimentos que foram realizados para o desenvolvimento do estudo de caso, que são os processos de configuração dos softwares e os principais métodos de dimensionamento utilizados por eles para o cálculo de pilares, vigas e lajes.

 Para análise da estrutura, todas as ações e carregamentos, as características do concreto e aço, a concepção e o lançamento da estrutura, assim como as recomendações da norma, foram os mesmos para os dois softwares.

3.4.1 Método de cálculo usado para dimensionamento de lajes do Eberick.

 O método de análise de lajes adotado no programa Eberick é a analogia de grelha, esse método consiste em simular uma laje através de elementos de barras perpendiculares entre si e ligadas em nós. Para determinar os esforços ao qual a peça estrutural está submetida, o software utiliza o método das forças ou o método dos deslocamentos. O programa obtém os esforços em cada barra da grelha e calcula, ponto a ponto, os momentos de flexão e torção. A armadura necessária também é calculada ponto a ponto, para as faces inferior e superior da laje gerando os resultados conforme figura 5, onde a Laje 12 do nosso projeto foi dimensionada.

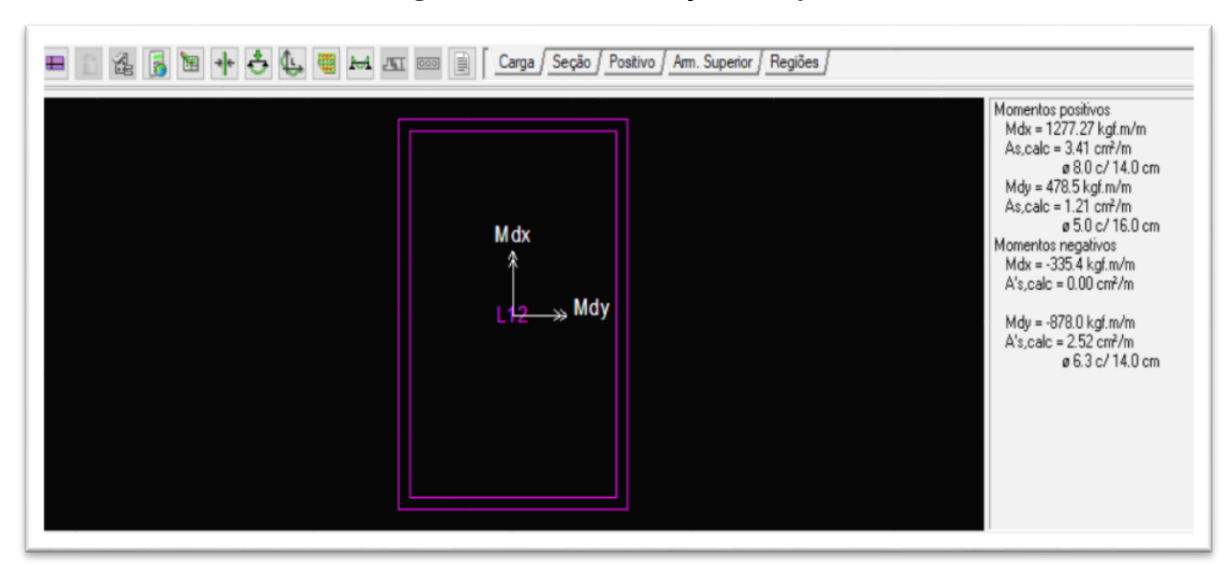

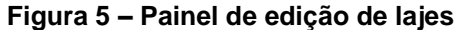

 O programa permite escolher qual tipo de laje será utilizada como por exemplo lajes nervuradas, treliçadas entre outras, mas para este estudo foi utilizado laje maciça. Antes do processo é necessário também informar os dados da laje, como a sua espessura e cargas de utilização, de acordo com a figura 6.

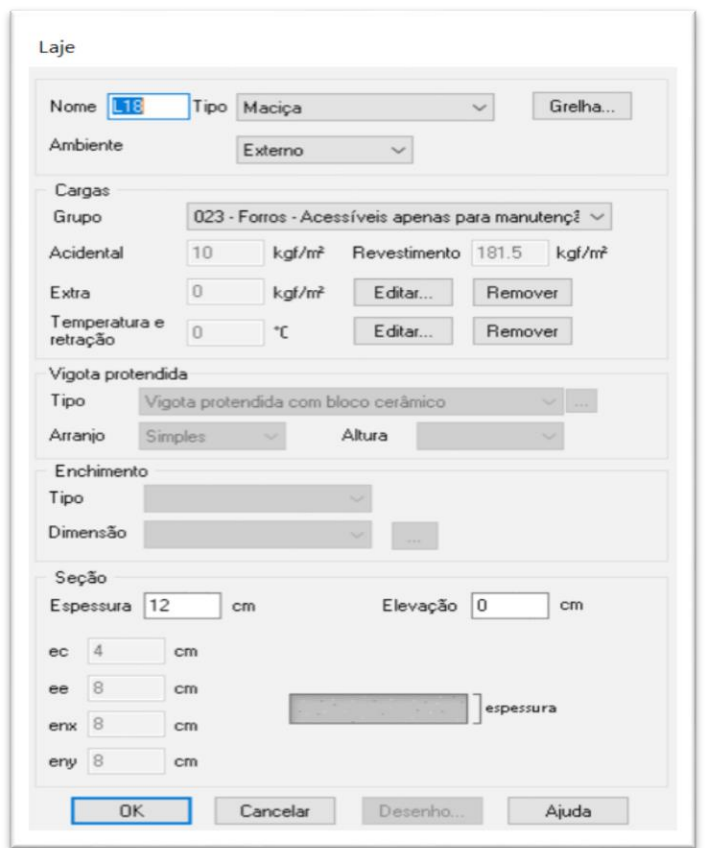

**Figura 6 – Dados das Lajes**

Fonte: Autores, 2021.

 Com os recursos do módulo editoras grelhas do Eberick, é possível efetuar ajustes no modelo para redistribuição de forças eliminando assim picos de esforços em determinadas regiões, como mostra na figura 7, uma região da laje próximo aos apoios, com a cor correspondente a um momento fletor na ordem de -1100kgf.m/, porém ainda dentro dos limites estabelecidos, sendo assim sem a necessidade de ajustes.

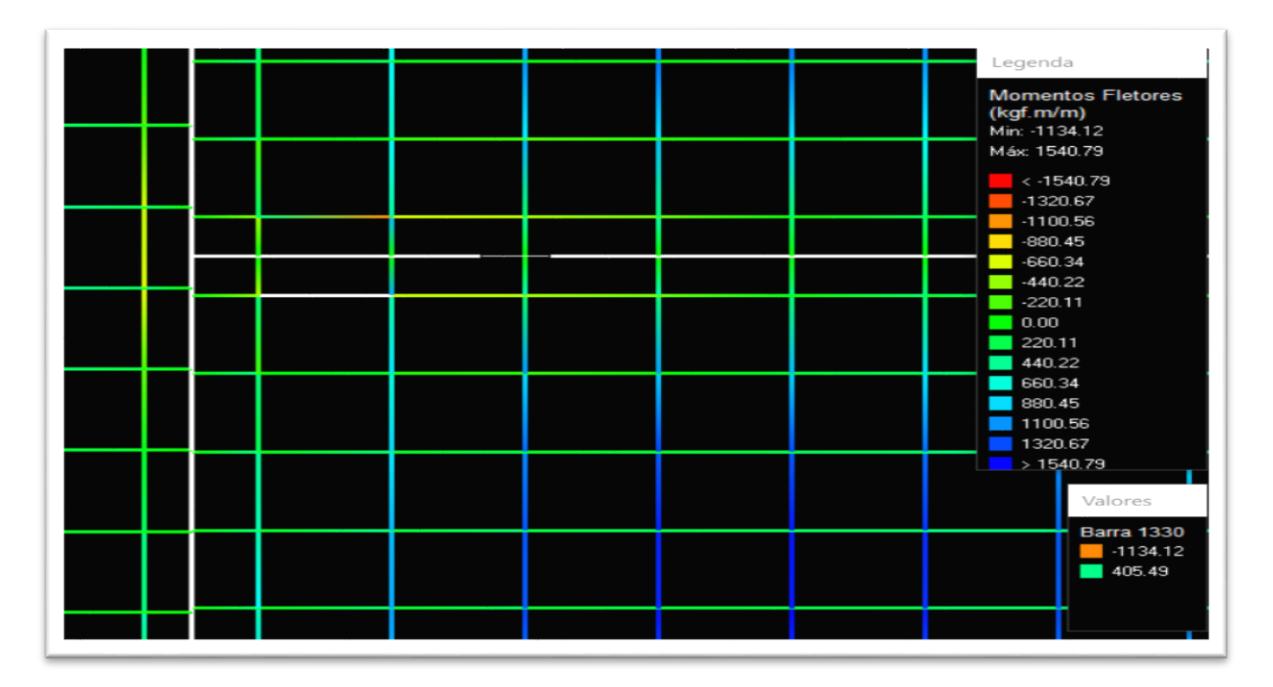

**Figura 7 – Grelha da laje ''12'' gerada pelo Eberick**

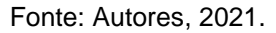

3.4.2 Método de cálculo usado para dimensionamento de pilares do Eberick.

 Para obtenção inicial dos esforços de solicitação do pilar, o programa realiza a análise através do modelo de pórtico espacial (figura 8), obtendo assim esforços solicitante de momento, compressão/tração, esforço cortante e torção para a barra que representa o pilar.

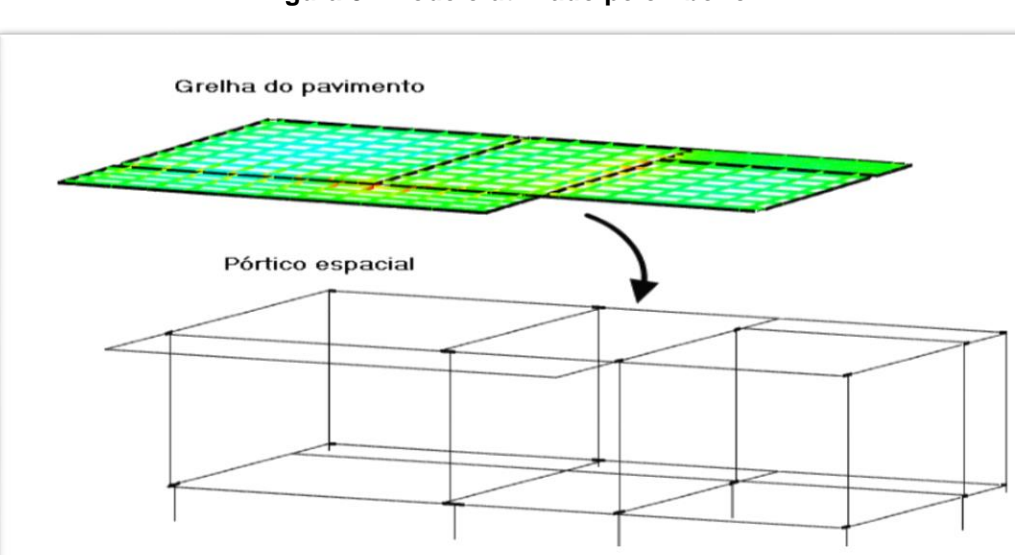

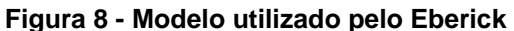

Fonte: SUPORTE ALTOQI (2021)

 Além dos efeitos de primeira ordem, os pilares também são dimensionados para esforços de segunda ordem localizados, esforços devido a excentricidades acidentais (causados por imperfeições geométricas) e excentricidades suplementares devido à fluência do concreto. Para determinação dos momentos de segunda ordem locais durante o dimensionamento de pilares no Eberick, são utilizados os métodos aproximados prescritos na norma. Um destes é o método do pilar padrão com curvatura aproximada, descrito no item 15.8.3.3.2 da norma NBR 6118:2014**.**

 Todas essas verificações podem ser visualizadas na janela de dimensionamento de pilares do Eberick, onde é gerado a ''Situação do Pilar''. O pilar P1 do nosso projeto resultou nas armaduras conforme figura 9.

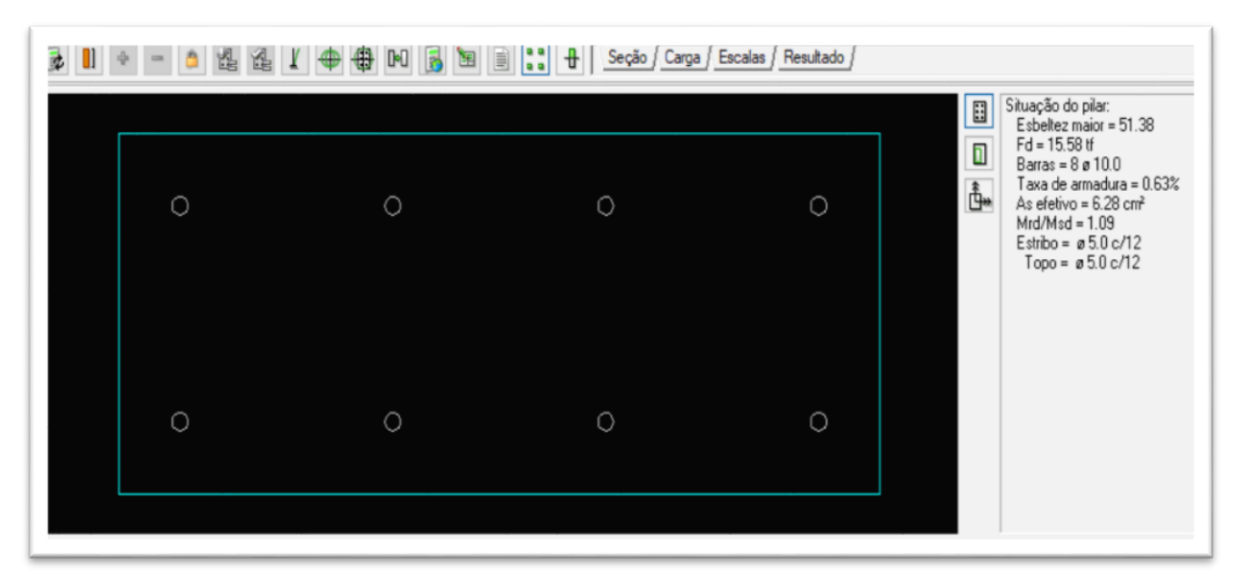

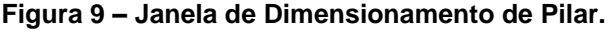

Fonte: Autores, 2021.

 Explorando os recursos disponíveis no Eberick é possível também visualizar a que momento fletor o pilar está submetido e a carga de força normal atuante, entre outras informações. Em casos onde é verificado alguma inconformidade nas verificações que o software fez, é possível editar as informações do pilar. Para o nosso caso os pilares atenderam todas as recomendações exigidas pela norma e que estão configuradas no software.

 O lançamento feito no software segue o mesmo processo das lajes, é preciso informar seus dados, no caso dos pilares somente as suas dimensões pré-definidas e o tipo de vinculação como mostra a figura 10.

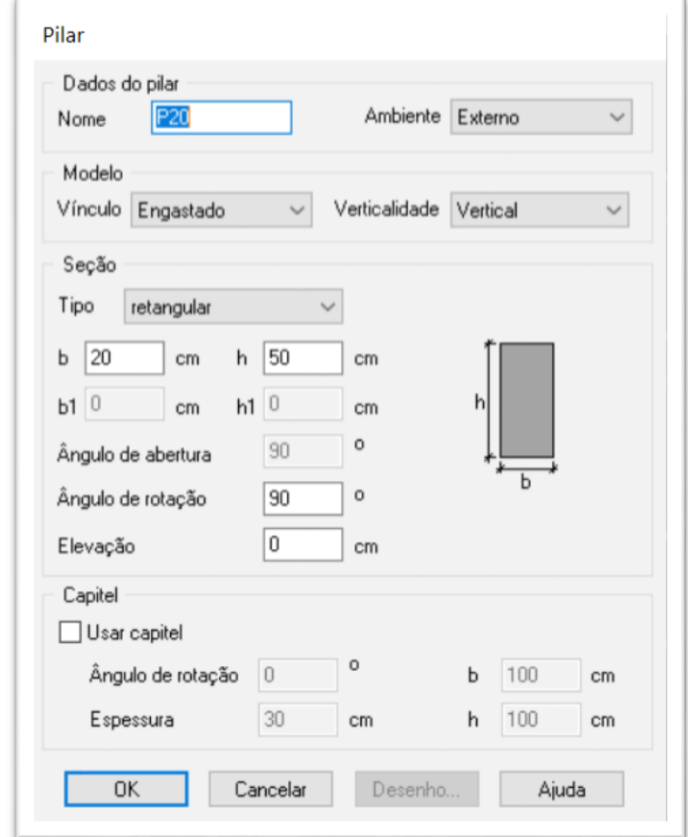

#### **Figura 10 – Dados dos Pilares.**

Fonte: Autores, 2021.

3.4.3 Método de cálculo usado para dimensionamento de vigas do Eberick.

 Para o caso das vigas, o Eberick realiza o dimensionamento à flexão simples, flexo-compressão reta e flexo-tração reta. O dimensionamento à flexão de uma seção de concreto armado é realizado para o Estado Limite Último, que corresponde à ruína por ruptura, por deformação plástica excessiva do aço ou por instabilidade.

 O dimensionamento é feito no Domínio 3 de deformação. Neste domínio a deformação da armadura tracionada é igual ou maior à deformação de início de escoamento (es=eyd). Com isto o processo de ruptura do concreto ocorre simultaneamente com o escoamento da armadura, sendo a situação desejável, pois os dois materiais são aproveitados inteiramente.

 Este procedimento refere-se somente ao dimensionamento das peças à flexão simples, sendo que existem outras verificações a serem feitas no dimensionamento de um elemento para flexão, como por exemplo, se estas armaduras calculadas passam nas verificações de espaçamentos mínimos e taxa de armadura máxima definidas pela NBR 6118.

 Na janela de dimensionamento de vigas no Eberick é possível verificar também todas as análises feitas pelo programa como mostra a figura 11 o Diagrama de momentos fletores da Viga 1 do nosso projeto, de acordo com esses esforços e passando por todas as verificações descritas acima o software gera as armaduras conforme mostra figura 12.

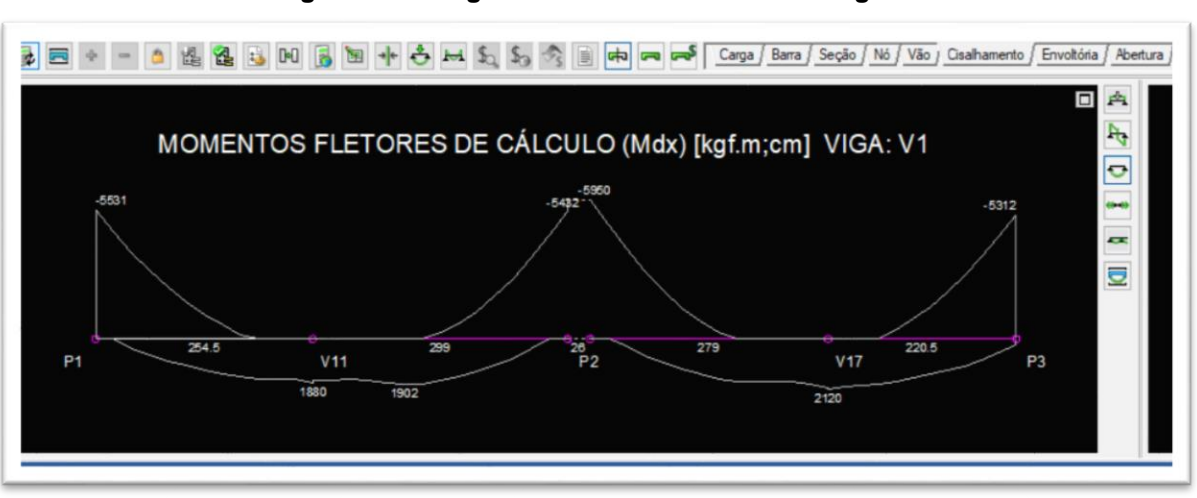

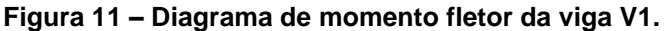

Fonte: Autores, 2021.

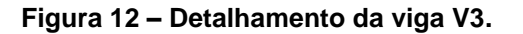

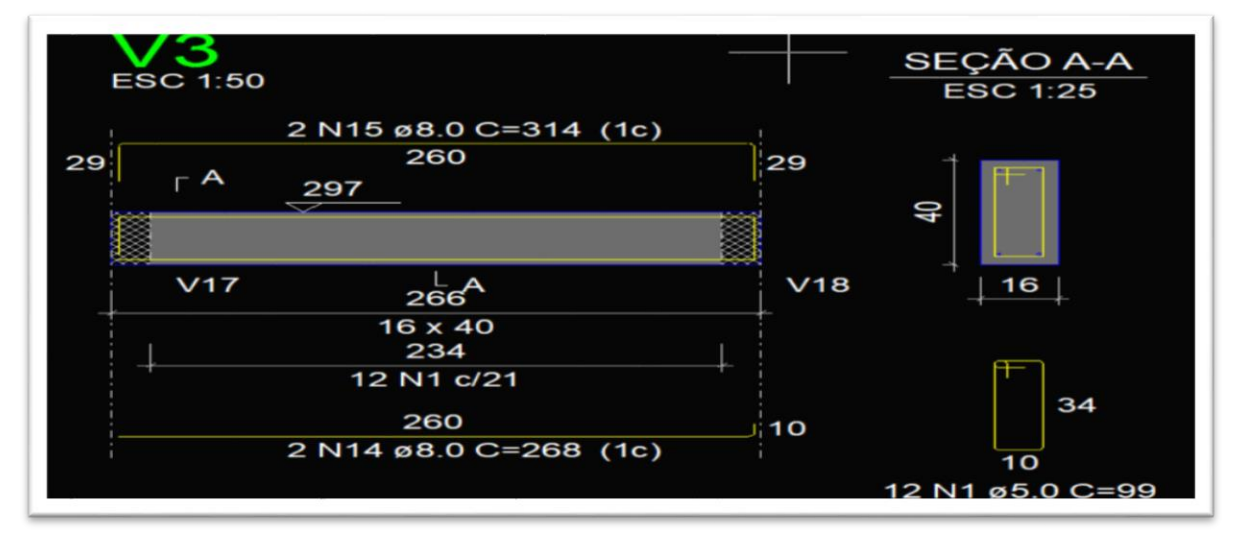

Fonte: Autores, 2021.

3.4.4 Método de cálculo usado para dimensionamento de lajes do TQS.

 Para lajes no TQS, temos duas possibilidades de obtenção de esforços e armaduras, o processo simplificado empregando métodos elásticos (variações de Marcus e Czerny) e o método que foi escolhido para este estudo, o processamento de grelha. O método é o mesmo empregado no Eberick, com algumas configurações diferentes, como mostra a figura 13.

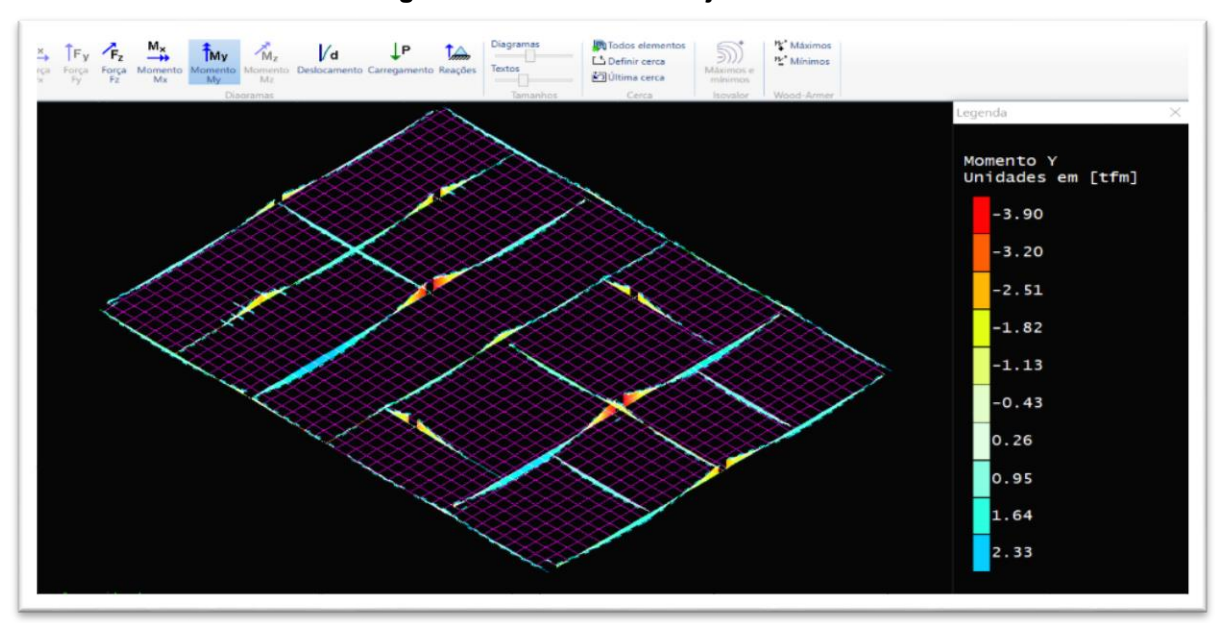

**Figura 13 – Grelhas das lajes no TQS**

Fonte: Autores, 2021.

 Porém o que difere do processamento dos dois softwares, são as combinações de ações que apesar de seguirem a recomendação da norma cada um segue um procedimento, como mostra na figura 14, as várias combinações feitas pelo TQS.

| Tipo             | Descrição                                                  | N. Combinações |
|------------------|------------------------------------------------------------|----------------|
| ELU1             | Verificações de estado limite último - Vigas e lajes       | 18             |
| ELU <sub>2</sub> | Verificações de estado limite último - Pilares e fundações | 18             |
| <b>FOGO</b>      | Verificações em situação de incêndio                       |                |
| <b>ELS</b>       | Verificações de estado limite de serviço                   |                |
| <b>COMBFLU</b>   | Cálculo de fluência (método geral)                         |                |
| <b>LAJEPRO</b>   | Combinações p/ flechas em lajes protendidas                |                |

**Figura 14 – Combinações das ações do TQS.**

 Para o lançamento das lajes no TQS é preciso também informas alguns dados como a sua espessura e carga de utilização além disso é preciso definir a vinculação em cada laje do projeto (figura 15).

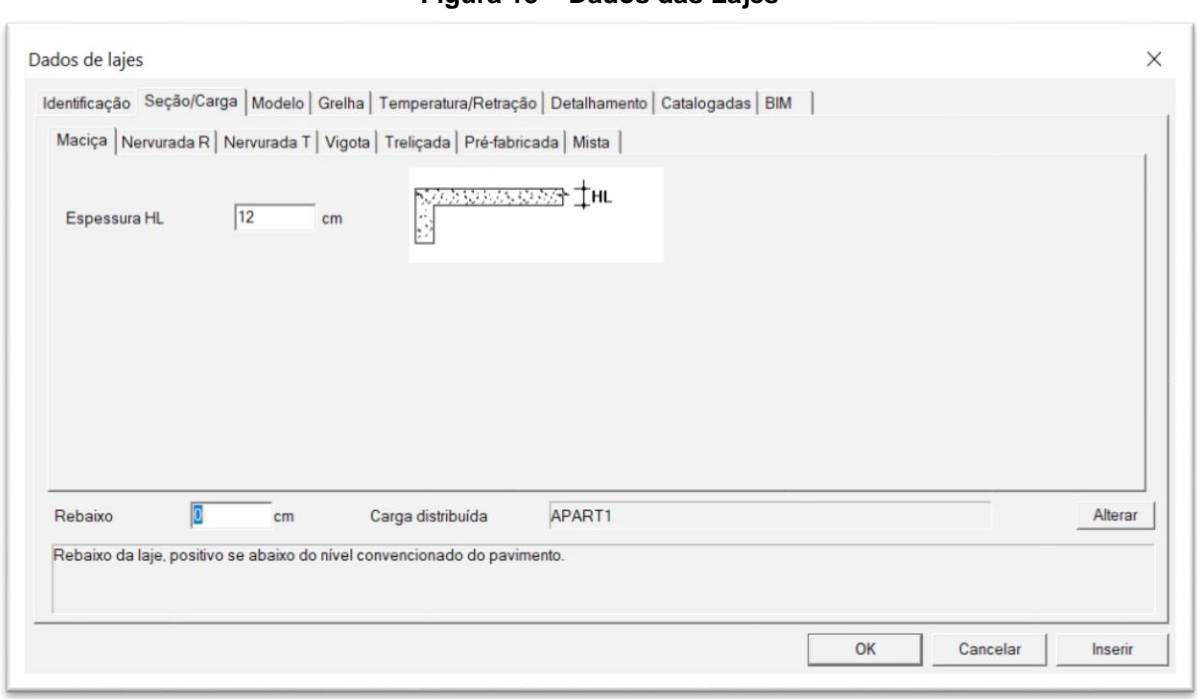

**Figura 15 – Dados das Lajes**

Fonte: Autores, 2021.

3.4.5 Método de cálculo usado para dimensionamento de vigas do TQS.

 O dimensionamento de vigas no TQS é realizado para os momentos positivos nos vãos e os momentos negativos nos apoios. É muito importante a definição de vãos e apoios já que o dimensionamento e detalhamento estão baseados nestes conceitos, e sempre é realizado à flexão simples.

 No lançamento das vigas, em guia de ''Dados Gerais da Viga'' é preciso definir as suas dimensões, de acordo com o projeto de pré-dimensionamento, que para o estudo de caso foi utilizados todas as vigas com seção de 16x40cm. Nas vigas que estão suportando paredes, é preciso também acrescentar as cargas de acordo com o tipo de bloco utilizado, o software já informa o valor total do carregamento dependendo do tipo de bloco.

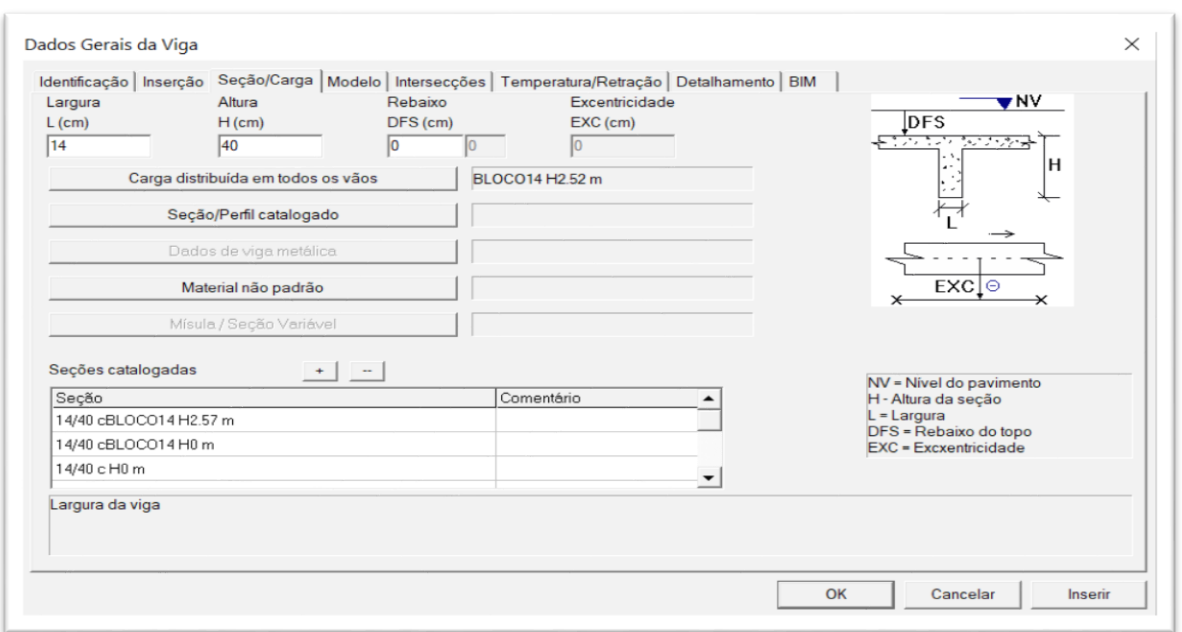

**Figura 16 – Dados das vigas**

Fonte: Autores, 2021.

 Após o processamento, é gerado os relatórios de dimensionamento, onde conseguimos visualizar a envoltória de momentos fletores da viga (figura 17), o software reproduz os gráficos para todas as vigas, com os valores mais críticos ao qual a viga está submetida fazendo cálculos para momentos a esquerda do vão no meio do vão e a direito do vão.

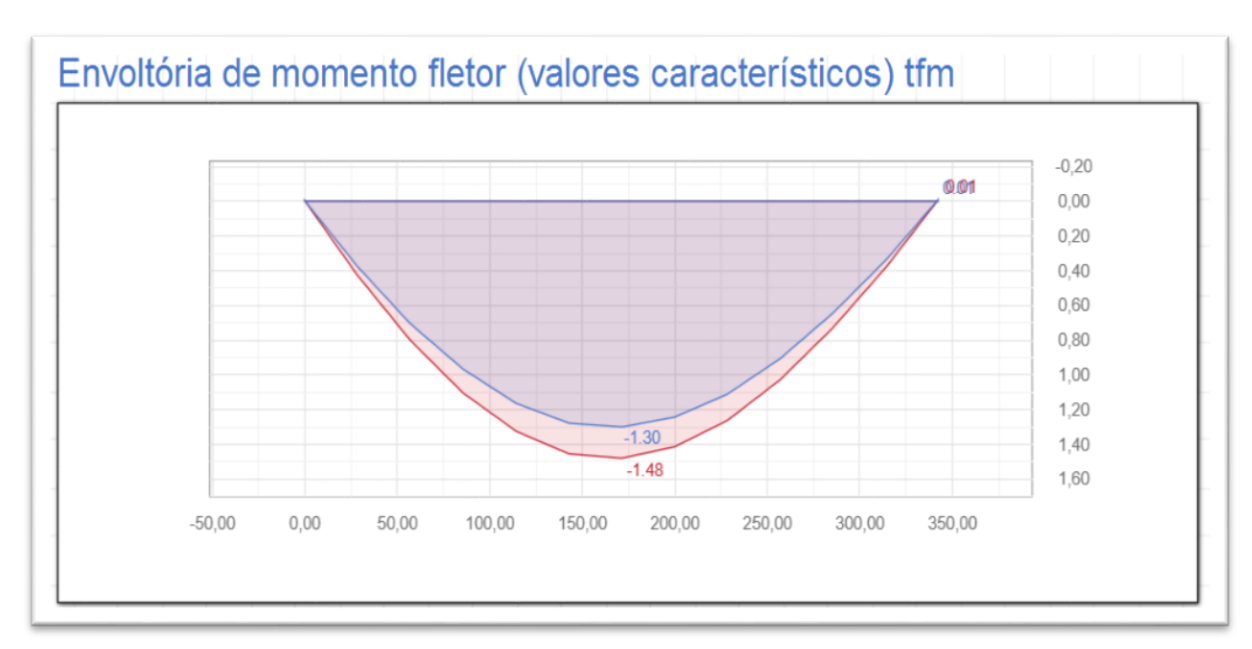

**Figura 17 – Gráfico de envoltória de momentos.**

Fonte: Autores, 2021.

 O programa dimensiona conforme os valores mais críticos de momentos. Outra forma de verificar se alguma viga está com alguma não conformidade como armadura fora de padrão usual por exemplo, é através do detalhamento do TQS, onde podemos editar as armaduras caso haja necessidade. No caso do estudo em questão todas as vigas passaram em todas as verificações sem precisar nenhuma alteração, como demonstra na figura 18 o detalhamento da viga V13.

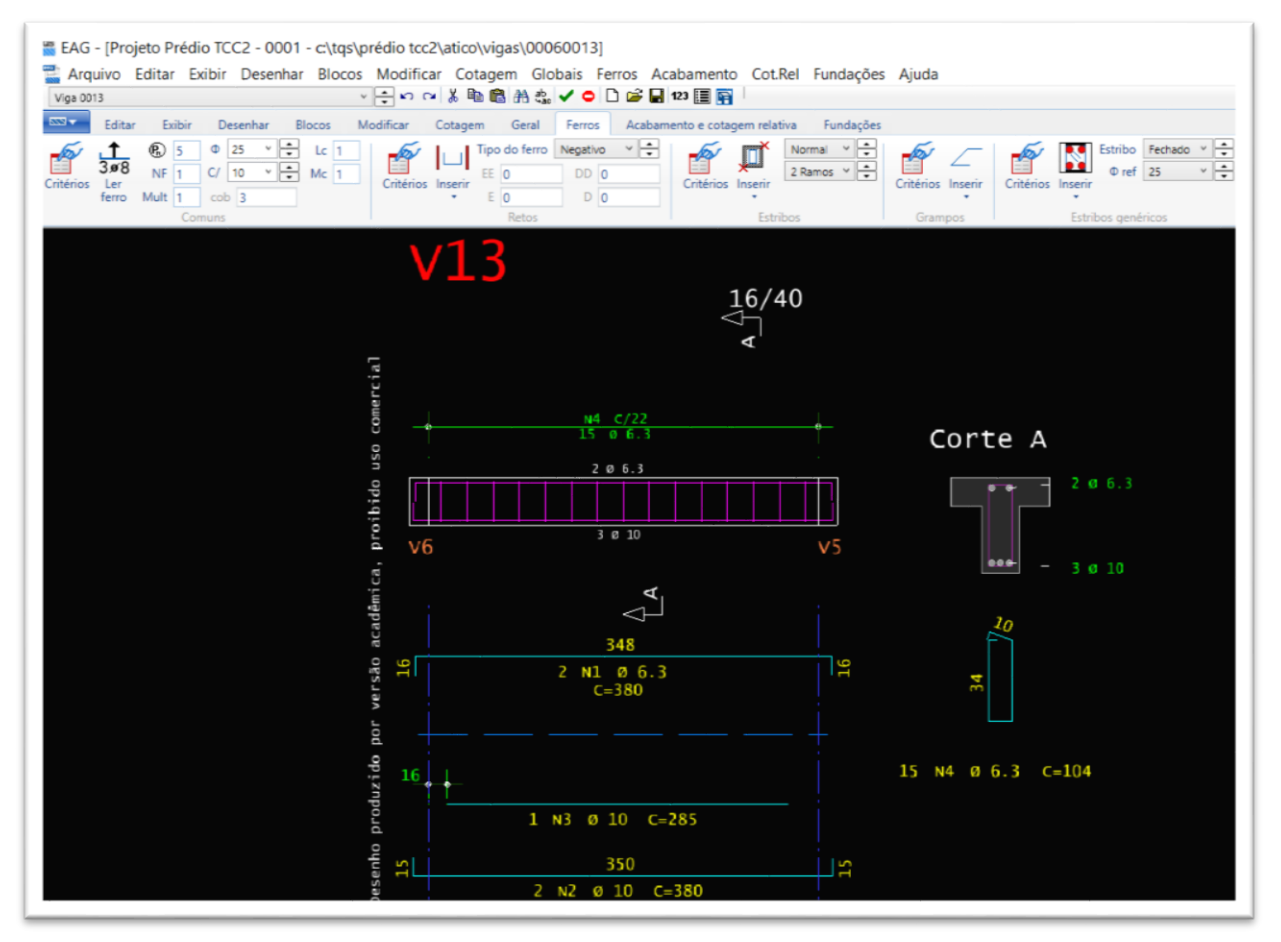

**Figura 18 – Detalhamento da viga V13.**

Fonte: Autores, 2021.

3.4.6 Método de cálculo usado para dimensionamento de pilares do TQS.

 O dimensionamento de pilares é tratado pelos sistemas TQS através do Método Geral, perante às prescrições da nova norma NBR6118:2014 "Projeto de estruturas de concreto - procedimentos". Ele atende todas as condições estabelecidas pela nova norma. O TQS Pilar pode tratar diversas situações como: um pilar isolado, retangular, sob o efeito apenas de uma carga centrada ou um pilar de seção transversal genérica,

sob efeito de diversos carregamentos provocando uma flexão composta oblíqua, ou um conjunto de pilares, com seções retangulares e/ou genéricas, formando um pórtico simplificado para efeito de cargas horizontais.

 Para inserção de pilares no projeto é selecionado o menu ''Pilares'' – Dados de Pilares (figura 19), onde precisamos informar a somente a sua geometria. As demais configurações dos pilares foram mantidas as já estabelecidas pelo software, por estarem todas de acordo com a norma. As cargas são geradas automaticamente no processamento global do edifício.

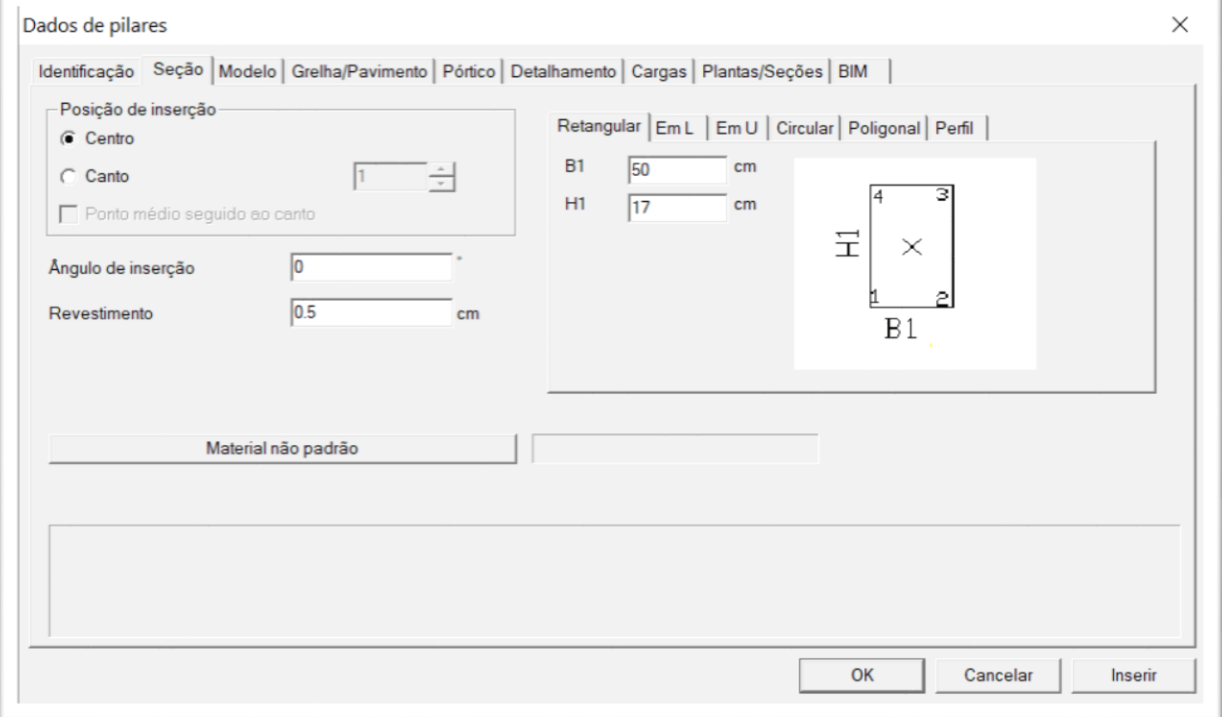

**Figura 19 – Entrada de dados dos pilares.**

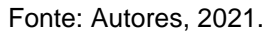

 Após o processamento, todas as informações relevantes podem ser visualizadas. Para o pilar P1 do projeto dimensionado conseguimos verificar os resultados a cada interação como mostra a figura 20, as várias combinações de ações feitas pelo TQS. São mostrados diagramas de: momento fletores (figura 21), seção do pilar e armaduras (figura 22), bem como o processo de cálculo dos pilares, onde o software verifica topo, meio e base todas as recomendações da norma, para efeitos de 1º e 2º ordem (figuras 23 e figura 24).

## **Figura 20 – Combinação de ações.**

| Combinação                     |      |      | $\sqrt{\frac{\text{Seção}}{\text{Na}}}}$ N <sub>Sd</sub> (tf) $\sqrt{\frac{\text{M}_{\text{Sdx}}}{\text{M}_{\text{Sdy}}}}$ (tfm) |         |
|--------------------------------|------|------|----------------------------------------------------------------------------------------------------|---------|
|                                | Topo | 4.85 | 0.69                                                                                                    | 2.13    |
| 13: ELU1/PERMACID/PP+PERM+ACID | Meio | 4.85 | $-0.37$                                                                                                    | $-0.92$ |
|                                | Base | 4.85 | $-0.92$                                                                                                    | $-2.29$ |

Fonte: Autores, 2021.

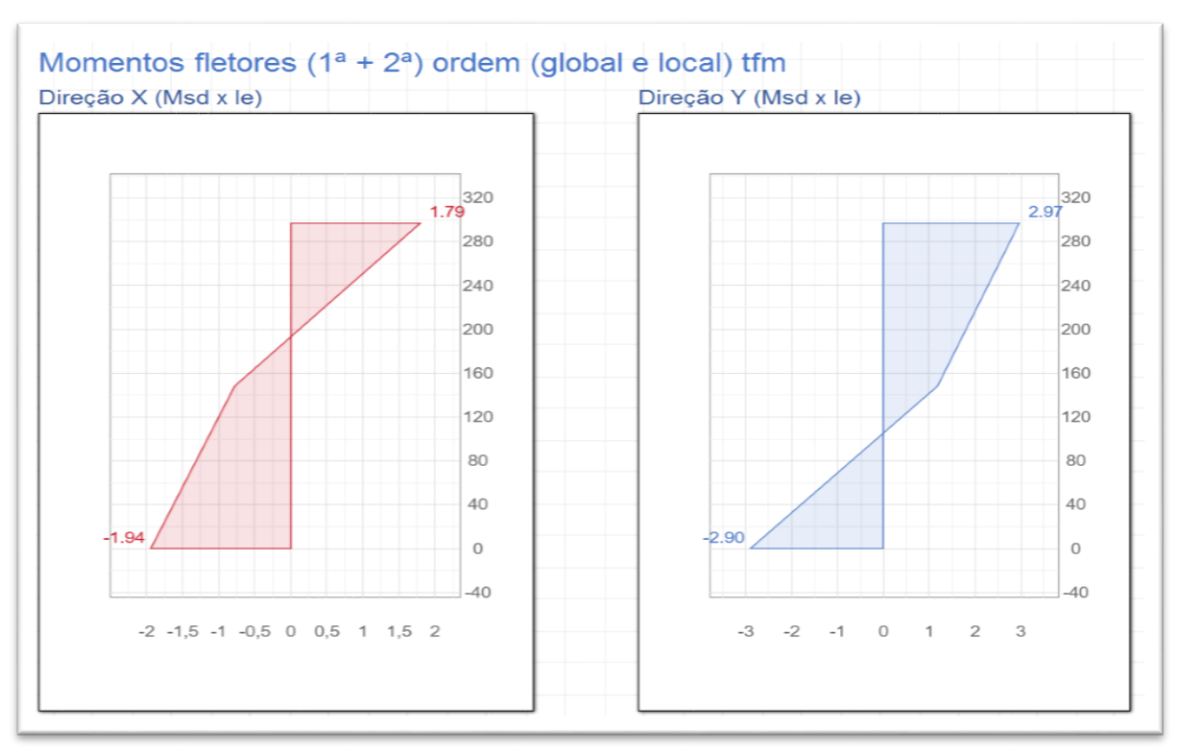

#### **Figura 21 – Diagrama de momentos fletores dos pilares.**

Fonte: Autores, 2021.

## **Figura 22 – Dados do Pilar P1.**

| Flexão         |           |                                                                                   |         |   |                       |      |            |               |      |                                 |                   |                   |
|----------------|-----------|-----------------------------------------------------------------------------------|---------|---|-----------------------|------|------------|---------------|------|---------------------------------|-------------------|-------------------|
|                | Pavimento | Seção                                                                             |         |   | Armadura longitudinal |      |            |               |      |                                 | <b>Esbeltez</b>   |                   |
| Lance          |           | Formato (cm) $A$ (cm <sup>2</sup> ) $n   \emptyset$ (mm) $A_s$ (cm <sup>2</sup> ) |         |   |                       |      | $\rho$ (%) | $P$ Tras $(%$ | v    | $\sigma$ (kgf/cm <sup>2</sup> ) | $\Lambda_{\rm X}$ | Λv                |
| 4              | Atico     | 20X50                                                                             | 1000.00 | 6 | 10                    | 4.70 | 0.47       | 0.94          | 0.03 | 4.8                             |                   | $51$ all $21$ all |
|                | Cobertura | 20X50                                                                             | 1000.00 | 6 | 10                    | 4.70 | 0.47       | 0.94          | 0.09 | 16.1                            |                   | $51$ all $21$ all |
| $\overline{2}$ | Tipo      | 20X50                                                                             | 1000.00 | 6 | 10                    | 4.70 | 0.47       | 0.94          | 0.16 | 28.3                            |                   | $51$ all $21$ all |
|                | Térreo    | 20X50                                                                             | 1000.00 | 6 | 10                    | 4.70 | 0.47       | 0.47          | 0.17 | 30                              | $\Box$            | 0 <sup>0</sup>    |

Fonte: Autores, 2021.

| Seção do topo                                    | Seção da base                                    |
|--------------------------------------------------|--------------------------------------------------|
| Esforços iniciais                                | Esforços iniciais                                |
| $N_{Sd, ini} = 16.58$ tf                         | $N_{Sd,Im} = 16.58$ tf                           |
| $M_{Sd,IM1x} = 1.79$ tfm                         | $M_{Sd,INIX} = -1.94$ tfm                        |
| $M_{Sd, ini,y} = 2.97$ tfm                       | $M_{Sd, ini,y} = -2.90$ tfm                      |
| Imperfeição geométrica local                     | Imperfeição geométrica local                     |
| Momento mínimo verificado pela envoltória mínima | Momento mínimo verificado pela envoltória mínima |
| Esforços finais                                  | Esforços finais                                  |
| $N_{5d} = 16.58$ tf                              | $N_{Sd} = 16.58$ tf                              |
| $M_{Sdx} = 1.79$ tfm                             | $M_{Sdx} = -1.94$ tfm                            |
| $M_{Sdv} = 2.97$ tfm                             | $M_{Sdv} = -2.90$ tfm                            |

**Figura 23 – Cálculo das seções do pilar P1.**

Fonte: Autores, 2021.

# **Figura 24 – Cálculo das Seções do pilar P1.**

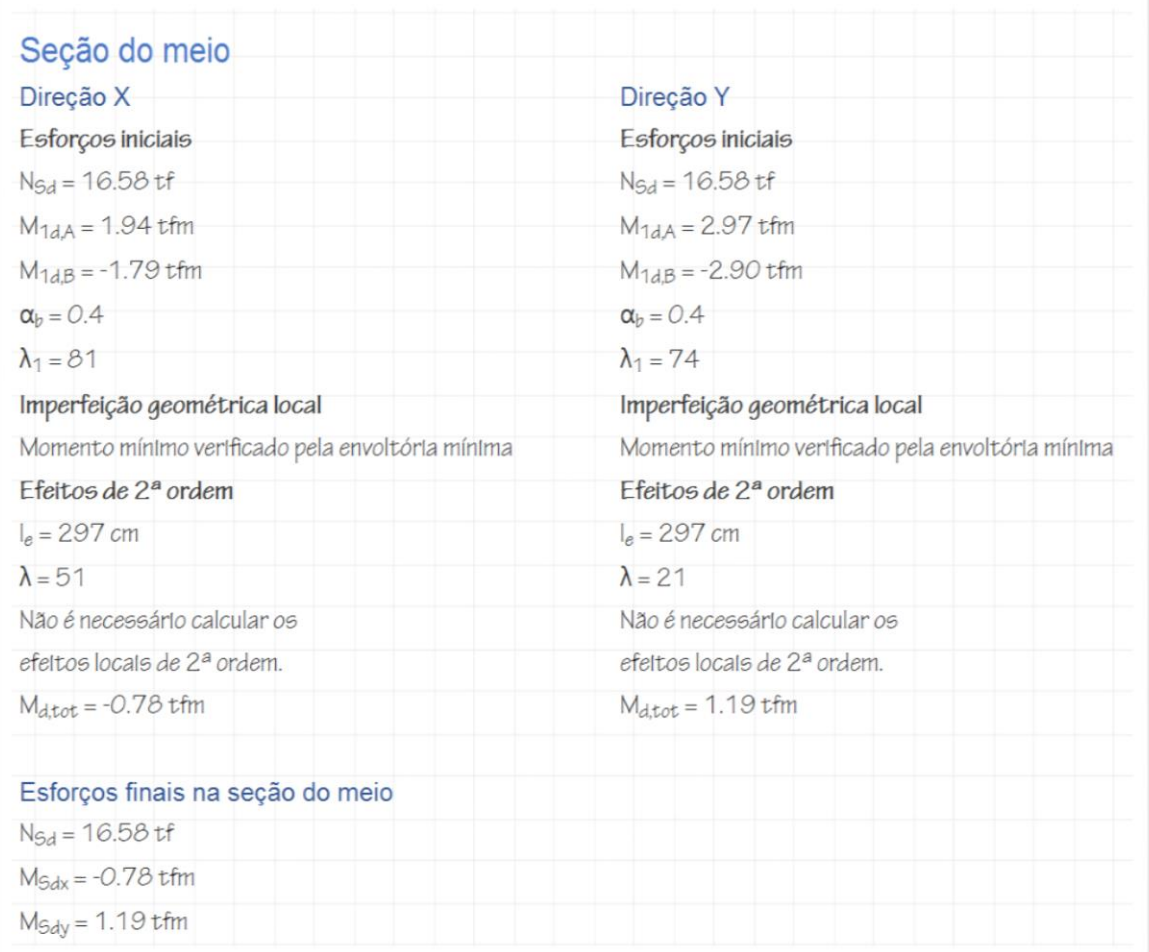

## **4 RESULTADOS E DISCUSSÕES**

 A seguir serão apresentados os resultados obtidos com os dimensionamentos feitos pelos softwares TQS e Eberick. No lançamento dos elementos estruturais*,*  foram utilizadas as dimensões de lajes, vigas e pilares obtidas no prédimensionamento manual. Para gerar uma melhor comparação dos resultados optou-se por manter todas as medidas de vigas e pilares iguais para os dois softwares, ao qual essas dimensões passassem em todas as verificações do processo de cálculo. As áreas de aço e volume de concreto do TQS resultaram em valores conforme tabela 2 e tabela 3.

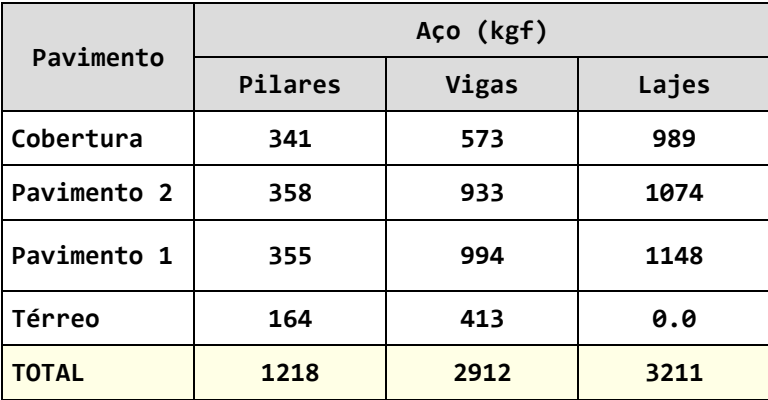

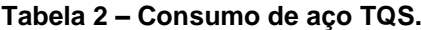

Fonte: Autores, 2021.

**Tabela 3 – Volume de concreto TQS.**

| Pavimento     | Concreto (m3) |       |       |  |  |  |  |
|---------------|---------------|-------|-------|--|--|--|--|
|               | Pilares       | Vigas | Lajes |  |  |  |  |
| Cobertura     | 5.64          | 7.27  | 18.43 |  |  |  |  |
| Pavimento 2   | 5.64          | 7.85  | 18.26 |  |  |  |  |
| Pavimento 1   | 5.64          | 7.97  | 18.22 |  |  |  |  |
| <b>Térreo</b> | 1.14          | 7.97  | 0.0   |  |  |  |  |
| <b>TOTAL</b>  | 18.07         | 31.06 | 54.90 |  |  |  |  |

 As áreas de aço e volume de concreto do Eberick resultaram nos valores conforme tabelas 4 e tabela 5.

| Pavimento    | Aço (kgf) |         |          |  |  |  |  |
|--------------|-----------|---------|----------|--|--|--|--|
|              | Pilares   | Vigas   | Lajes    |  |  |  |  |
| Cobertura    | 376,5     | 444,6   | 384,8    |  |  |  |  |
| Pavimento 2  | 416,3     | 885,9   | 522,2    |  |  |  |  |
| Pavimento 1  | 402,2     | 959,9   | 522,2    |  |  |  |  |
| Térreo       | 193,5     | 493,9   | 0.0      |  |  |  |  |
| <b>TOTAL</b> | 1.388,5   | 2.784,3 | 1.429, 2 |  |  |  |  |

**Tabela 4 – Consumo de aço Eberick.**

## **Tabela 4 – Volume de concreto.**

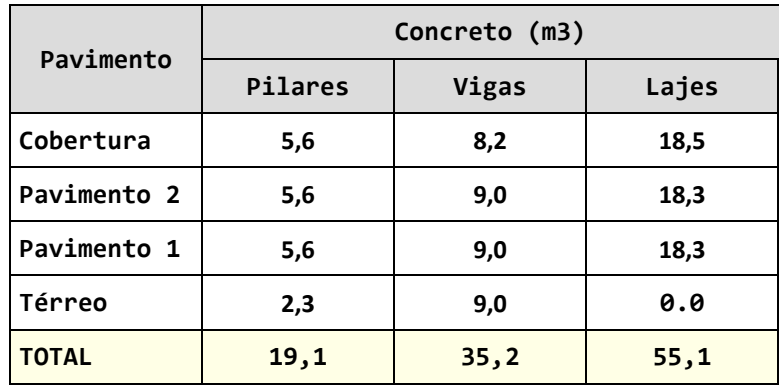

Fonte: Autores, 2021.

 Para ficar mais clara comparação, foram gerados os gráficos 1,2 e 3 referentes as quantidades de aço de cada pavimento relacionada com os elementos estruturais dimensionados (pilares, lajes e vigas). Para pilares as diferenças ficaram em torno de 14 %, vigas com 12 %, e as lajes com uma diferença um pouco mais considerável, em torno de 54%. Os gráficos 4,5 e 6 são referentes ao volume de concreto dos pavimentos.

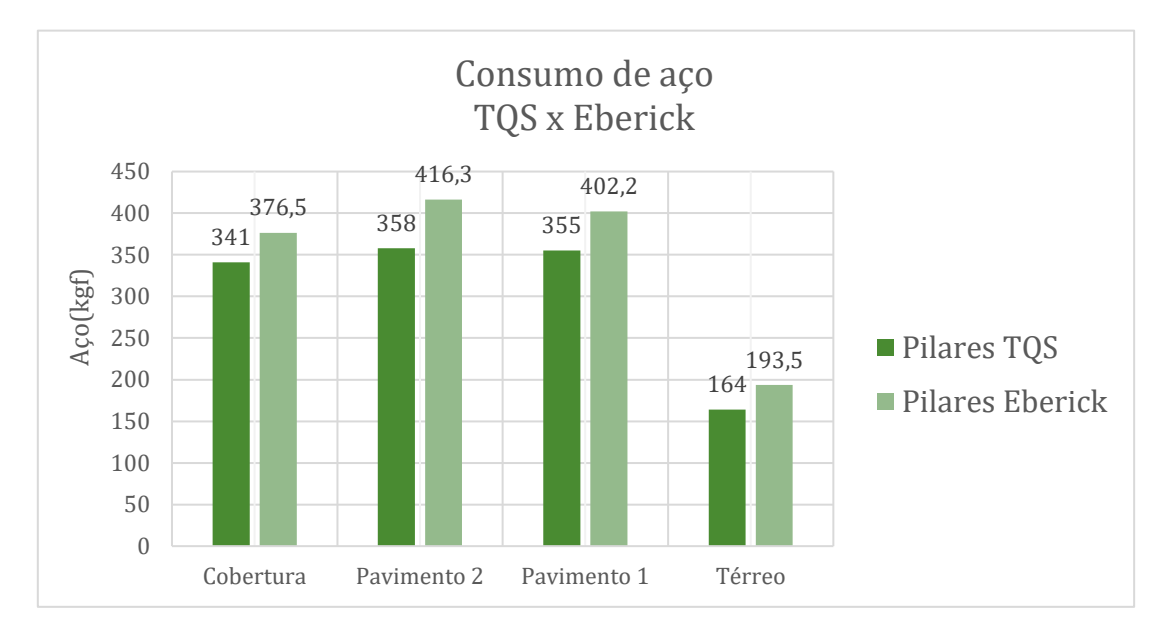

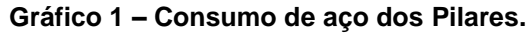

Fonte: Autores, 2021.

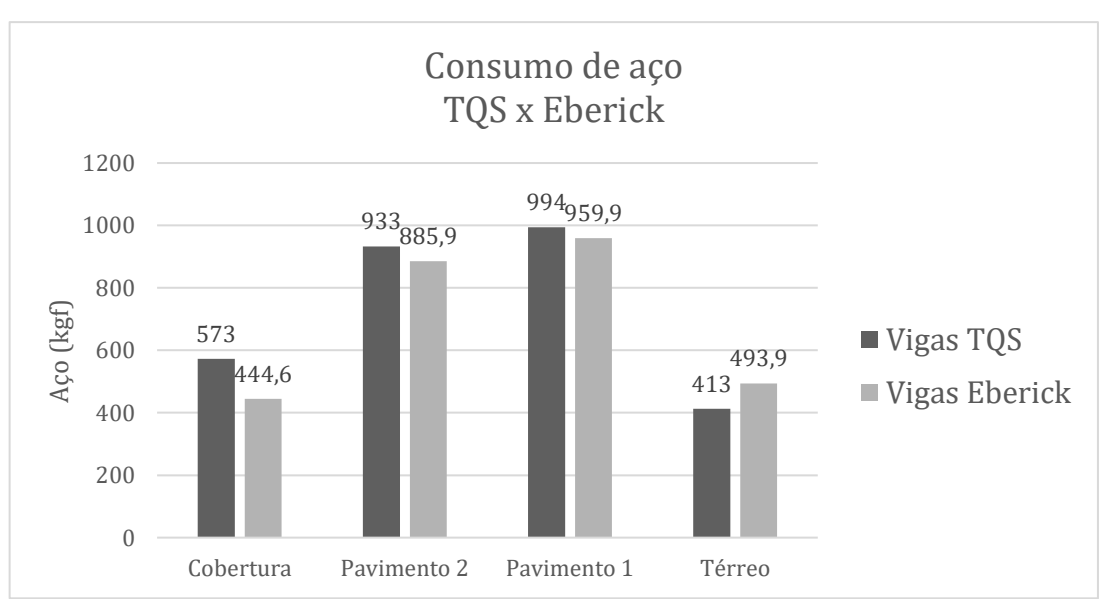

#### **Gráfico 2 – Consumo de aço das Vigas.**

Fonte: Autores, 2021.

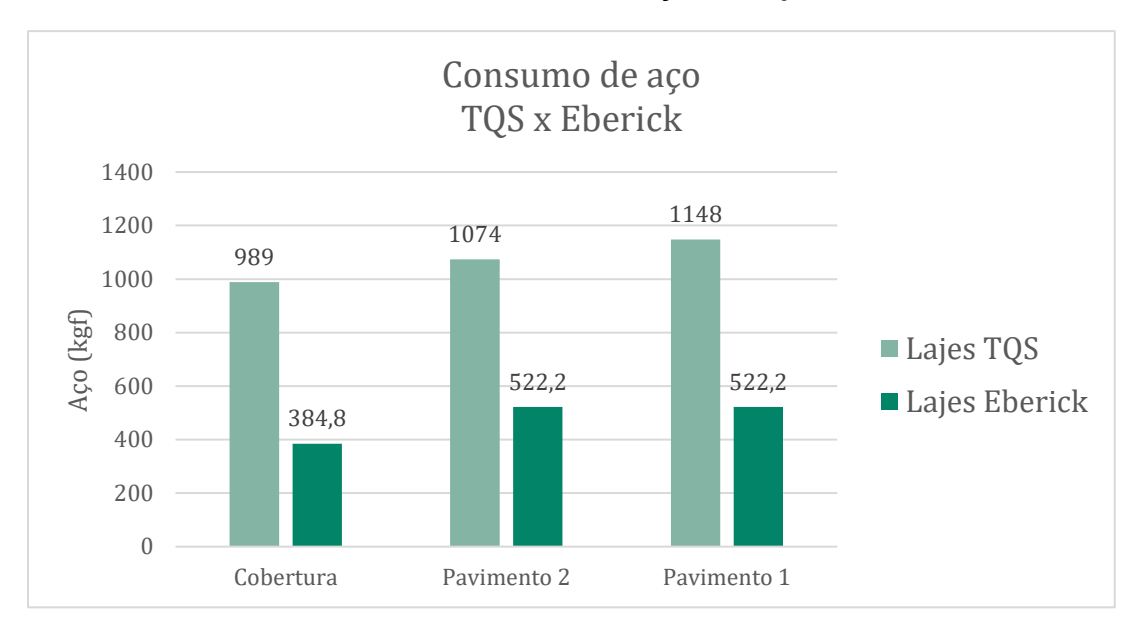

**Gráfico 3 – Consumo de aço das Lajes.**

Fonte: Autores, 2021.

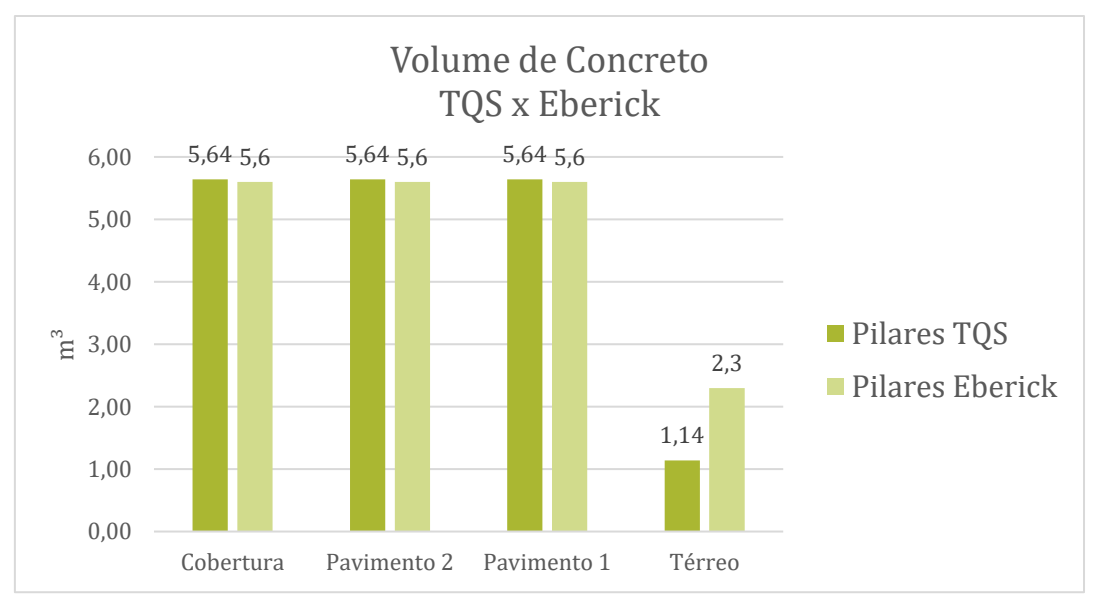

#### **Gráfico 4 – Volume de concreto dos Pilares**

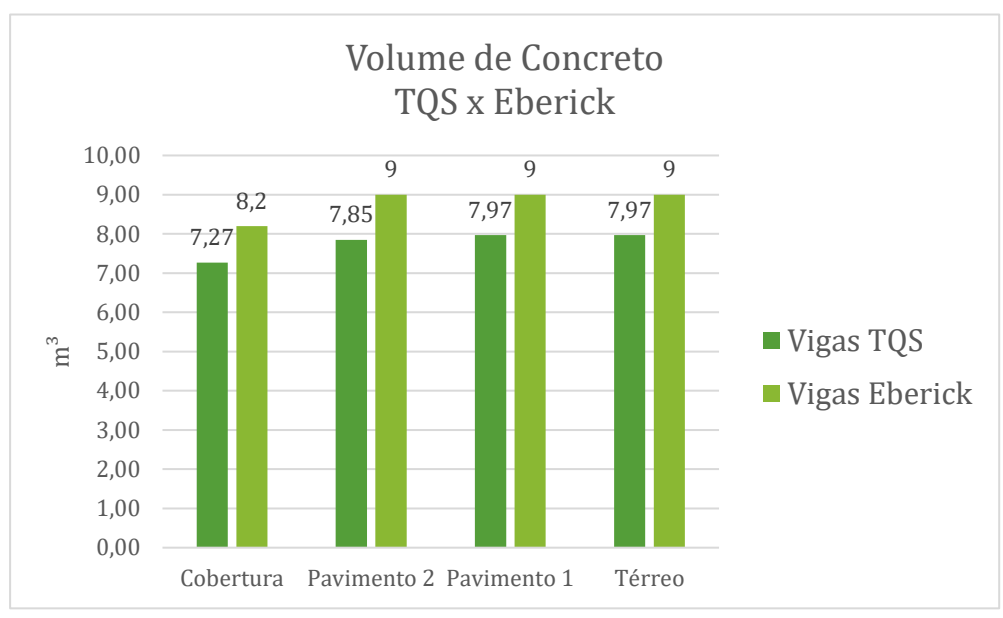

**Gráfico 5 – Volume de concreto das Vigas**

Fonte: Autores, 2021.

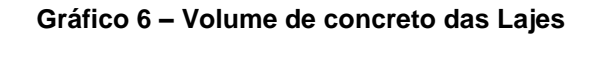

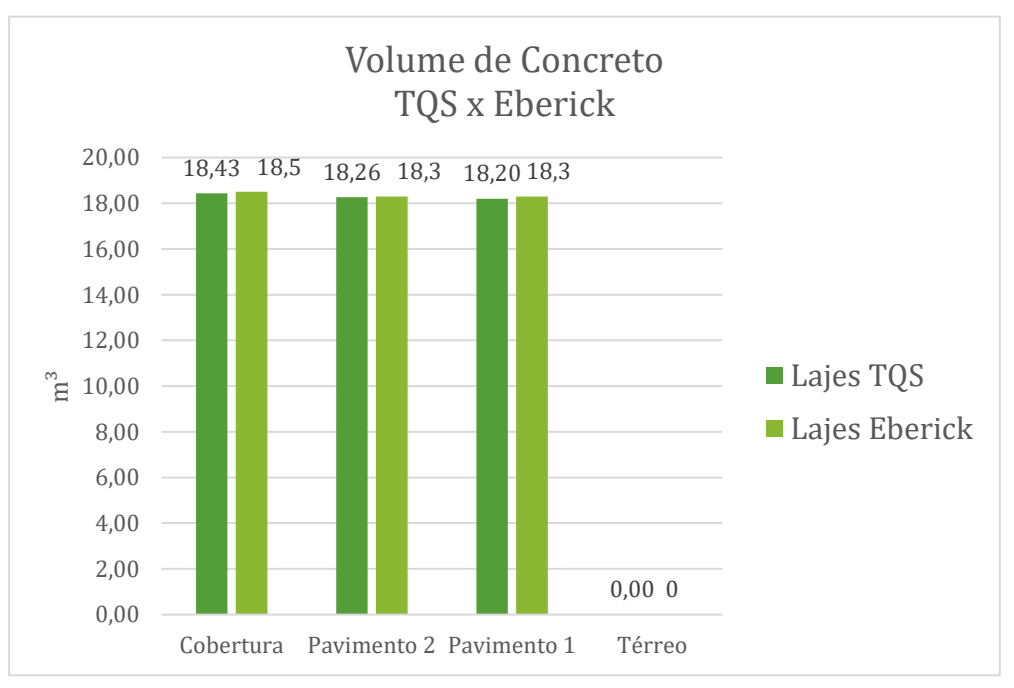

Fonte: Autores, 2021.

#### 4.1 ANÁLISE DOS RESULTADOS

 De acordo com os dados obtidos dos softwares, foi possível estabelecer as diferenças relacionadas as quantidades de aço e volume de concreto dos mesmos. Como os dois softwares consideram a estrutura como pórtico, ou seja, a estrutura é simulada na forma tridimensional sendo analisada com um corpo único, eles apresentaram resultados similares.

 Em relação a quantidade de aço das lajes, o TQS, apresentou um dimensionamento mais conservador que o Eberick. Porém mesmo apresentando esse dimensionamento mais elevado, o TQS se mostrou um software mais confiável devido a ser mais detalhado em todas as suas análises facilitando o seu entendimento.

 Entre as possíveis variáveis que podem ter interferido nos resultados estão a forma disposição das armaduras, ou as combinações de ações utilizadas, que apesar de seguir o que recomenda a norma o software pode ir além disso, como por exemplo o TQS que faz análise de topo, meio e base de um pilar relacionando mais de cinco variáveis, isso feito em todos os lances dos pilares e em diferentes pontos ao longo do seu comprimento.

 Portanto apesar de apresentarem valores distintos não são valores que podem estar errados ou fora de norma, somente se apresentaram diferentes por não fazerem exatamente o mesmo processo, tanto relacionado as verificações quanto sobre as combinações das ações. Durante o processo de dimensionamento foi possível analisar todas as combinações de ações que os softwares fazem e suas verificações quanto a ELU E ELS, os momentos fletores de 1º e 2º grau globais e locais, flechas e demais verificações garantindo o correto dimensionamento dos elementos.

 Existem inúmeras variáveis que poderiam ser comparadas, mas para simplificar, foi feito somente pelas áreas de aço, que é o fator principal de dimensionamento, já que as dimensões de todas as peças estruturais foram pré-definidas.

#### **CONSIDERAÇÕES FINAIS**

 É claro que há mais possibilidades para elaboração de uma estrutura, além da opção de dimensionamento manual, ainda existem mais softwares disponíveis no mercado, contudo os métodos estudados apesar de apresentarem resultados

diferentes, atendem às medidas de segurança exigidas pela norma e são ótimas ferramentas que facilitam muito o dimensionamento de estruturas.

 Com a experiência obtida no uso dos softwares, pode-se notar que para um dimensionamento mais eficaz em relação à economia de materiais, é necessário se especializar em estruturas, e também adquirir mais experiência em lidar com o software, pois existem inúmeras configurações que poderiam ter sido mais exploradas ou até mesmo melhoradas, porém necessitando de um aprofundamento em cada configuração, fazendo essas mudanças e verificando com a norma até onde pode-se configurar para gerar economia sem comprometer a segurança.

 Neste estudo foi optado por manter a configuração original do software, considerando que está de acordo com as normas, visto que o estudo teve o objetivo de demonstrar o processo que os softwares fazem para chegar nos resultados e comparar qual seria mais econômico. Notou-se que utilizando a mesma concepção estrutural as lajes resultaram em uma diferença um pouco mais elevada, o que se deve ao fato do software TQS ser mais conservador no ponto de vista de armaduras, onde podemos concluir que a sua configuração de grelha é mais sofisticada, ou seja ela vai muito a favor da segurança. Entretanto para avaliar essa diferença, caberia fazer um estudo somente para esse processo de dimensionamento através das grelhas, ficando isso com sugestão para futuros trabalhos.

 Apesar dos resultados obtidos serem permitidos por norma e se apresentarem satisfatórios no caso estudado, torna-se uma boa prática a análise feita também de forma manual, por exemplo, fazer o cálculo manual de uma determinada peça da estrutura para verificar se está realmente de acordo com o que estabelece a norma. Ou em casos de dúvida onde foi identificado algum valor exorbitante no resultado, que pode ser causado por algum erro de configuração do software, é recomendável fazer essa verificação manualmente, por ser de uma forma mais simples e mais conservadora ela se mostra mais segura em relação a erros que o operador pode cometer durante o processo, como muitas etapas são feitas de forma automática isso pode ocorrer, e fazendo essa verificação manual fica mais garantido e melhor para visualizar algum possível erro.

# **REFERÊNCIAS**

ALTOQI, *Curso Básico Eberick*: **Projeto estrutural em concreto armado.** Florianópolis: QiTec Cursos e Palestras, 2004. 179p.

ARAÚJO, José Milton de. **Projeto estrutural de edifícios de concreto armado** / José Milton de Araújo. - Rio Grande: Dunas, 2014. 3.ed.

ASSOCIAÇÃO BRASILEIRA DE NORMAS TÉCNICAS. *NBR-6118: Projeto de Estruturas de Concreto.* Rio de Janeiro, 2014.

ASSOCIAÇÃO BRASILEIRA DE NORMAS TÉCNICAS. *NBR-7480: Aço destinado a armaduras para estruturas de concreto armado -*Rio de Janeiro, 2007.

BASTOS, P. S. S. **Notas de aula: Fundamentos do concreto protendido.**  Departamento de Engenharia Civil, Universidade Estadual Paulista, UNESP, Bauru, SP, 2019. Disponivel em: < wwwp.feb.unesp.br/pbastos>.

BOTELHO, M. H. C. **Concreto armado, eu te amo, para arquitetos**. São Paulo: Edgard Blucher, 2006, p. 34

BRANCHIER, Henrique Scalcon. **"Contribuições dos softwares na aprendizagem de análise e cálculo de elementos estruturais". 2017**. Monografia (Graduação em Engenharia Civil) – Universidade do Vale do Taquari - Univates, Lajeado, 13 dez. 2017. Disponível em: <http://hdl.handle.net/10737/1924>.

CARVALHO, R.C.; FIGUEIREDO FILHO, J.R. **Cálculo e detalhamento de estruturas usuais de concreto armado – Segundo a NBR 6118:2014** / Roberto Chust Carvalho, Jasson Rodrigues de Figueiredo Filho. -- 4.ed.-- São Carlos EdUFSCar, 2014.

HIBBELER, R. C. **Resistência dos Materiais. 7. ed**. São Paulo: Pearson Prentice Hall, 2010.

LEET, K. MING, C. GILBERT, A. **Fundamentos da Análise Estrutural (3ª Ed.)** 2009.

MATTOS, A. D. **Planejamento e controle de obras**. São Paulo: Pini, 2010. 419p.

NERVO, R. **Análise comparativa dos sistemas estruturais de lajes convencionais e lajes nervuradas.** Universidade Santa Cruz do Sul. Santa Cruz do Sul, RS, 2012.

REBELLO, Y.C.P. **A concepção estrutural e a arquitetura.** S. Paulo, Zigurate Editora, 2001, 271p.

SOUZA, M. F. S. M.; RODRIGUES, R. B. **Sistemas estruturais de edificações e exemplos.** Universidade Estadual de Campinas, UNICAMP. Campinas, SP, 2008